# Preliminary Design

## Subconscious Analysis Software (SAS)

#### **Requested by:**

Dr. Eric Breimer Associate Professor Department of Computer Science Siena College

#### **Delivered by:**

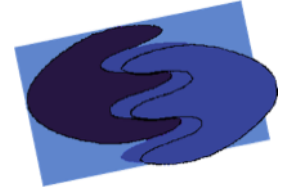

enigma elucidation

#### **Prepared By:**

Lindsay Kulzer Christopher Black Megan DeRudder Amanda Kurz Nathan Levine Daniel West

December  $4<sup>th</sup>$ , 2011

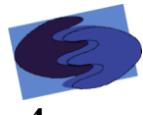

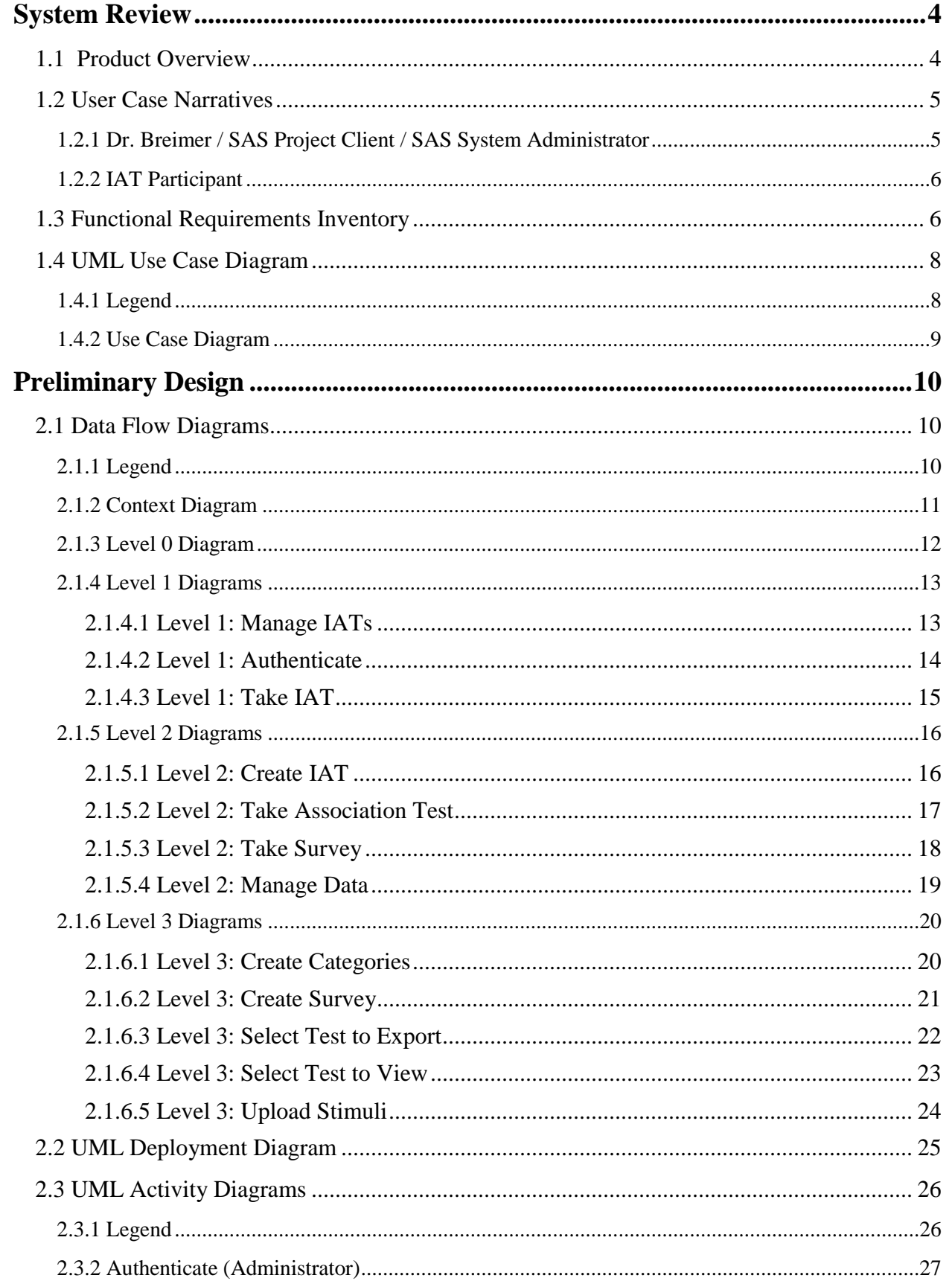

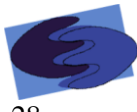

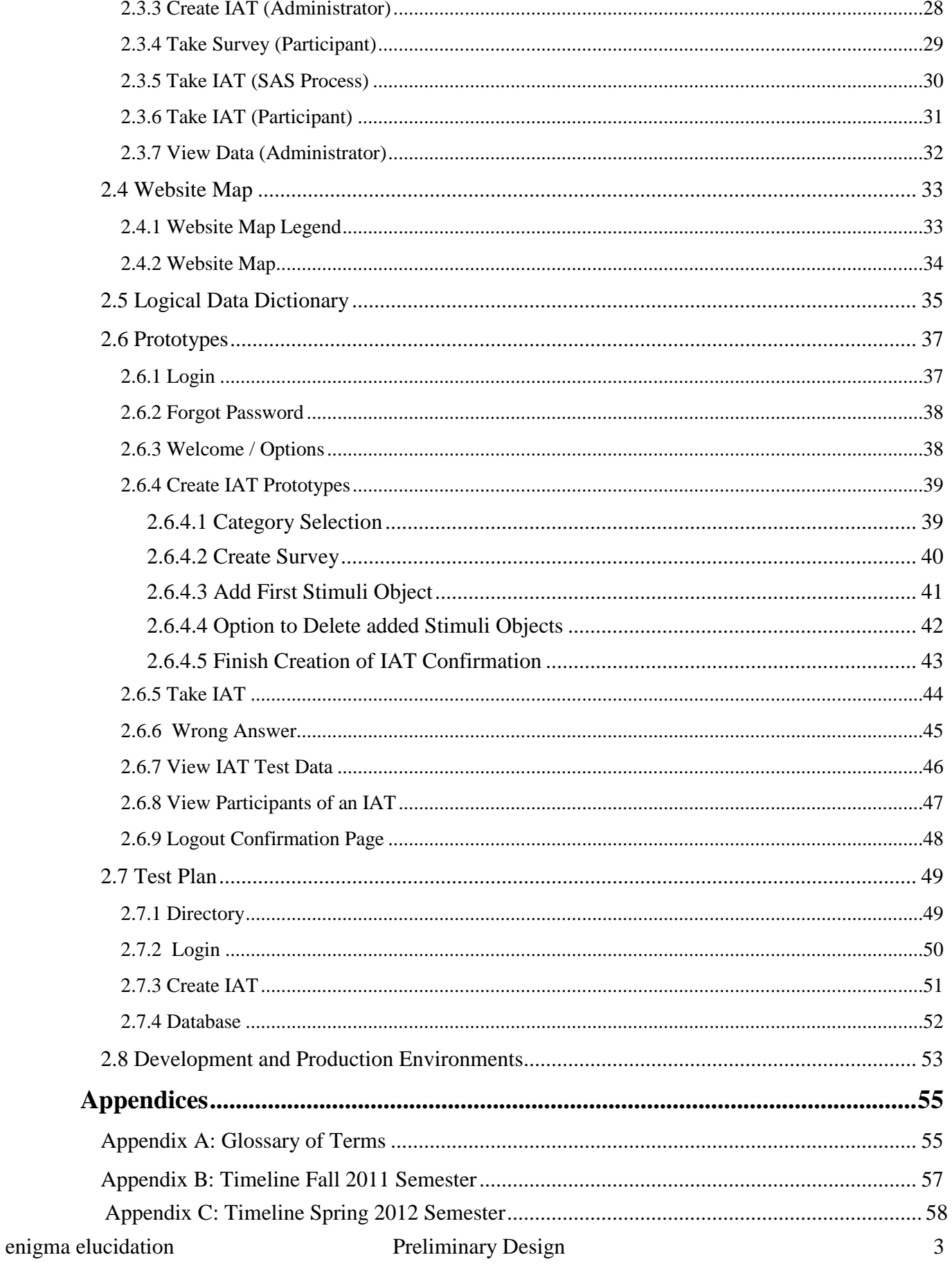

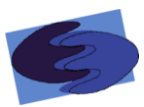

## <span id="page-3-0"></span>**System Review**

#### <span id="page-3-1"></span>**1.1 Product Overview**

Our client, Dr. Breimer, is interested in researching biases using Implicit Association Tests (IATs). An IAT is a tool used by psychologists to test a person's bias of particular subjects based on the time it takes them to categorize stimuli objects relating to the subjects in question.

An IAT includes both a general demographic survey and the test itself. The survey is given to the participant before they take the test, so that whoever is viewing the data is able to thoroughly use the data to make conclusions. The reaction time test consists of four categories, including two pairs of opposites to compare to one another, and a set of stimuli objects associated with each category. One category from each pair is referred to as a primary category. These two categories are the main subjects that the test is checking for a bias. For example, a test may be as follows: the pair of opposites could be female and male, while the comparison pair could be computer science and liberal arts. This test example might check whether an IAT participant has positive or negative feelings about females in the computer science field, and how strong those feelings are. The primary categories in this example would be female and computer science.

The associated stimuli objects can be either pictures or words that correspond to the categories. A participant categorizes a stimuli object quickly by pressing one of two keys on their keyboard. The time it takes a participant to categorize certain stimuli is what helps calculate the bias they may have. Due to the fact that there are 200 associations, split into 6 blocks, in each test, creating IATs and collecting the data from them can be very time consuming. enigma elucidation will create a website where Dr. Breimer can log in as the administrator and create IATs. This software system, called Subconscious Analysis Software (SAS), will generate a URL for each IAT created, which Dr. Breimer can then give to anyone he wishes to be a participant. SAS will store data and calculate results for each participant, which Dr. Breimer will be able to view and export in different formats that will help him further his research interests.

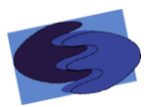

#### <span id="page-4-0"></span> **1.2 User Case Narratives**

There will be two users of SAS, the administrator and the participant. While using SAS, these two types of users will have access to IATs, but in different ways. The admittances of the two users of SAS are described below.

#### <span id="page-4-1"></span>**1.2.1 Dr. Breimer / SAS Project Client / SAS System Administrator**

There will be a single administrator account for this system. The Administrator will be the client, Dr. Eric Breimer, and anyone else Dr. Breimer decides to share the account with. The Administrator will be able to login to an account on the SAS website with a specified username and password. Once logged in, the Administrator will not only be presented with a list of all the existing IATs, but will also be given several options. The Administrator will have the ability to click on any of the current IATs, which will then allow the Administrator to look at the current data of that IAT. If the Administrator chooses to access the IAT's data, the Administrator will be given a list of all the Participants. The Administrator can then choose to access the data of a specific Participant, where the Administrator will be given a summary of the Participant's experience including the following information: the Participant's answers from the demographic survey; whether or not the Participant completed the IAT; the Participant's latency for each question; the Participant's association scores for each pair of categories; and, anything else relating to the Participant's SAS experience.

Along with the ability to access records for existing IATs, the Administrator will have the ability to create new IATs. The Administrator will be able to create a unique demographic survey to help the Administrator analyze the new IAT. The Administrator can insert categories and selected stimuli associated with these categories. After all of the stimuli objects are chosen, the Administrator has the option to choose whether or not a Participant will be able to view the Participant's results after the Participant is done taking the IAT. When the Administrator is finished creating an IAT, the Administrator can save the IAT and a URL will be presented so that the Administrator can give it out to Participants for that particular IAT.

The Administrator may logout of the system at anytime.

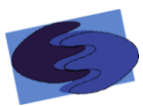

#### <span id="page-5-0"></span>**1.2.2 IAT Participant**

The IAT Participant is anyone who is given a URL to a specific IAT by the Administrator and chooses to take that IAT. When the IAT Participant takes the IAT, the IAT Participant will first be presented with a brief but detailed demographic survey that is associated with the IAT. After completion of the survey, the Participant can take the test. After the IAT is completed, if the Administrator lets the Participant view the Participant's results, the Participants results will be displayed. The Participant will be thanked for participating in the Administrator's research interest.

#### <span id="page-5-1"></span>**1.3 Functional Requirements Inventory**

The functional requirements inventory is a complete list of our system's functions requested by our client, Dr. Breimer.

This site will have the ability to run on browsers such as, Internet Explorer, Mozilla Firefox, Google Chrome, and Safari.

Below are the functional requirements for the two users of SAS, the administrator and the participant.

Administrator:

 Will be able to securely login to SAS using the registered username and password

- Will be able to create an IAT.
	- o Will be able to create a demographic survey
	- o Will be able to enter four categories
	- o Will be able to choose stimuli objects, words or images, associated with each category
	- o Will be able to choose whether or not a participant will be able to view their test results
- Will be able to view all IATs created
- Will be able to view both the data collected and the results calculated for each participant of specific IAT
	- o Will be able to view the participant's answers to the demographic survey
	- o Will be able to view the participant's data for each of the 200 associations that the test requires
		- Will be able to view the time it took to categorize the stimuli object
		- Will be able to view whether the categorization was correct or incorrect

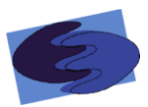

- o Will be able to view the participant's results calculated by SAS
	- Will be able to see participant's mean response time
	- Will be able to see participant's correlation score  $(-1.0)$ being the strongest negative  $-1.0$  being the strongest positive)
- Will be able to export all data into different formats
- Will be able to logout of SAS

Participant:

- Will be able to take the IAT
	- o Will be able to fill out the demographic survey
	- o Will be able to view directions for how to take an IAT test
	- o Will be able to view all of the categories and the stimuli objects correlated with them
	- o Will be able to take the test by categorizing stimuli for 6 different blocks
		- Will be able to categorize a stimuli by pressing the i or e keys on their keyboard (i for the category on the right and e for the category on the left)
		- Will be able to press the space bar to move on to the next block
- May be able to view bias if administrator allows

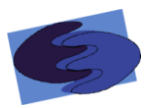

## <span id="page-7-0"></span>**1.4 UML Use Case Diagram**

Subconscious Analysis Software's UML Use Case Diagram shows all the different users of the system, including both human and non-human. These are called actors. The diagram also shows the functions each user can perform called uses. Each user of SAS is connected to different functions in the diagram by lines, called participation lines. Below is the legend of the SAS UML diagram, followed by the actual diagram.

## <span id="page-7-1"></span>**1.4.1 Legend**

The legend explains all objects used SAS UML Diagram and what they represent.

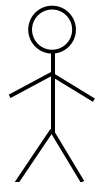

**Actors –** Users that interact with the system. Human users are on the left, and non-human users are on the right.

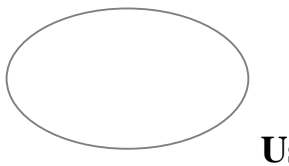

**Use case-** The interactive activities that occur between the Actors and the SAS.

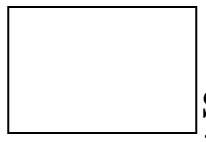

**System-** Represents SAS**,** Subconscious Analysis Software. This is our project.

 $\rightarrow$  **Inheritance Arrow**- Lines that point from parent use cases towards sub use cases that can function independently from their parent use cases.

 **Inclusion Arrow**- Points from use cases towards their respective included use cases.

> **Participation Line-** Depicts the relationship between actors and their uses.

enigma elucidation Preliminary Design 8

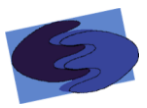

#### <span id="page-8-0"></span>**1.4.2 Use Case Diagram**

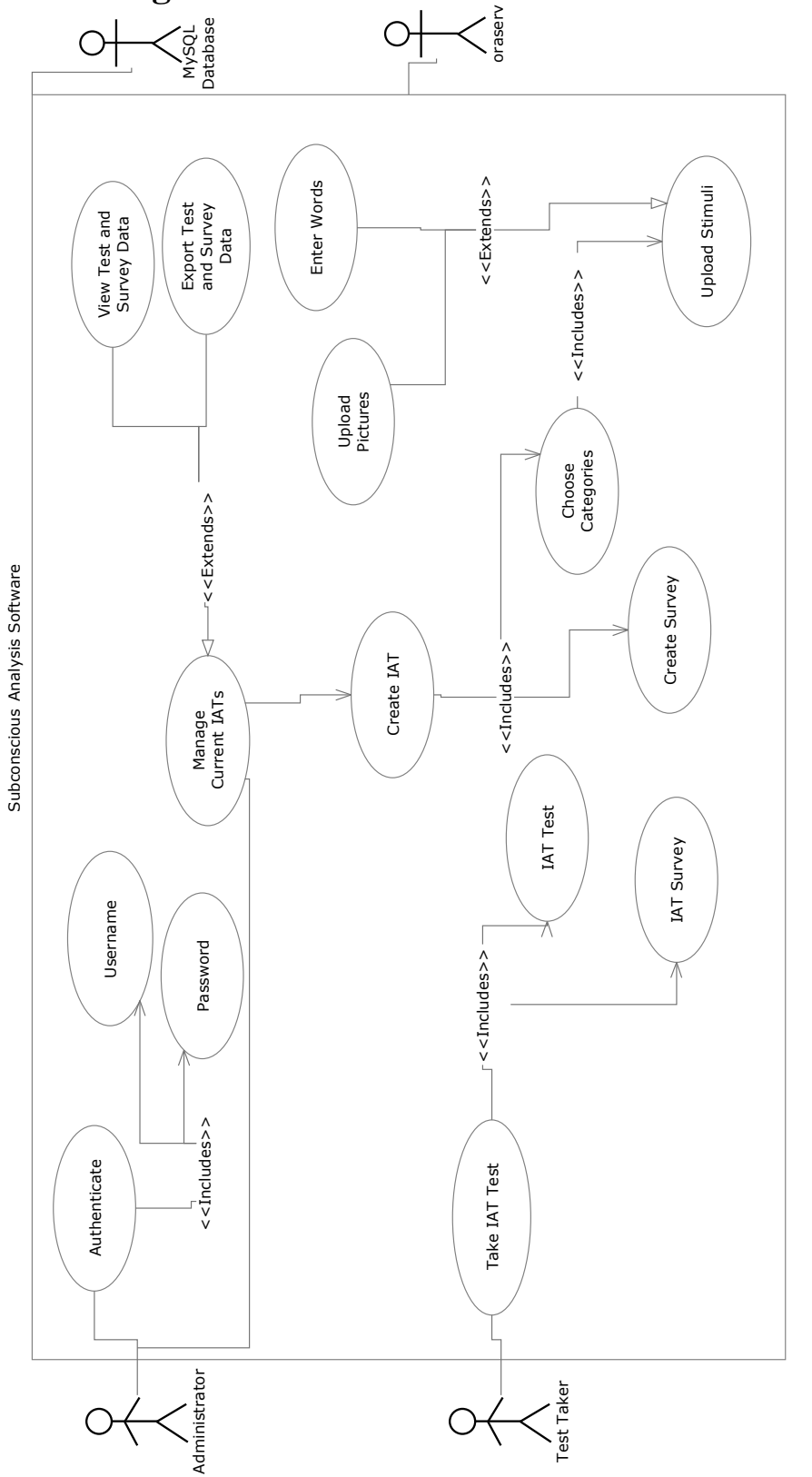

Project SAS enigma elucidation

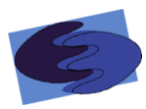

## <span id="page-9-0"></span>**Preliminary Design**

#### <span id="page-9-1"></span>**2.1 Data Flow Diagrams**

The following data flow diagrams show how data is transferred and manipulated using SAS. The diagram will show the source of the data as well as the processes that can be chosen to transfer or analyze data. The Diagrams will also show the sources of data and how that data interacts with SAS and what roles the functions play concerning the data. The following legend will explain symbols for these diagrams.

#### <span id="page-9-2"></span>**2.1.1 Legend**

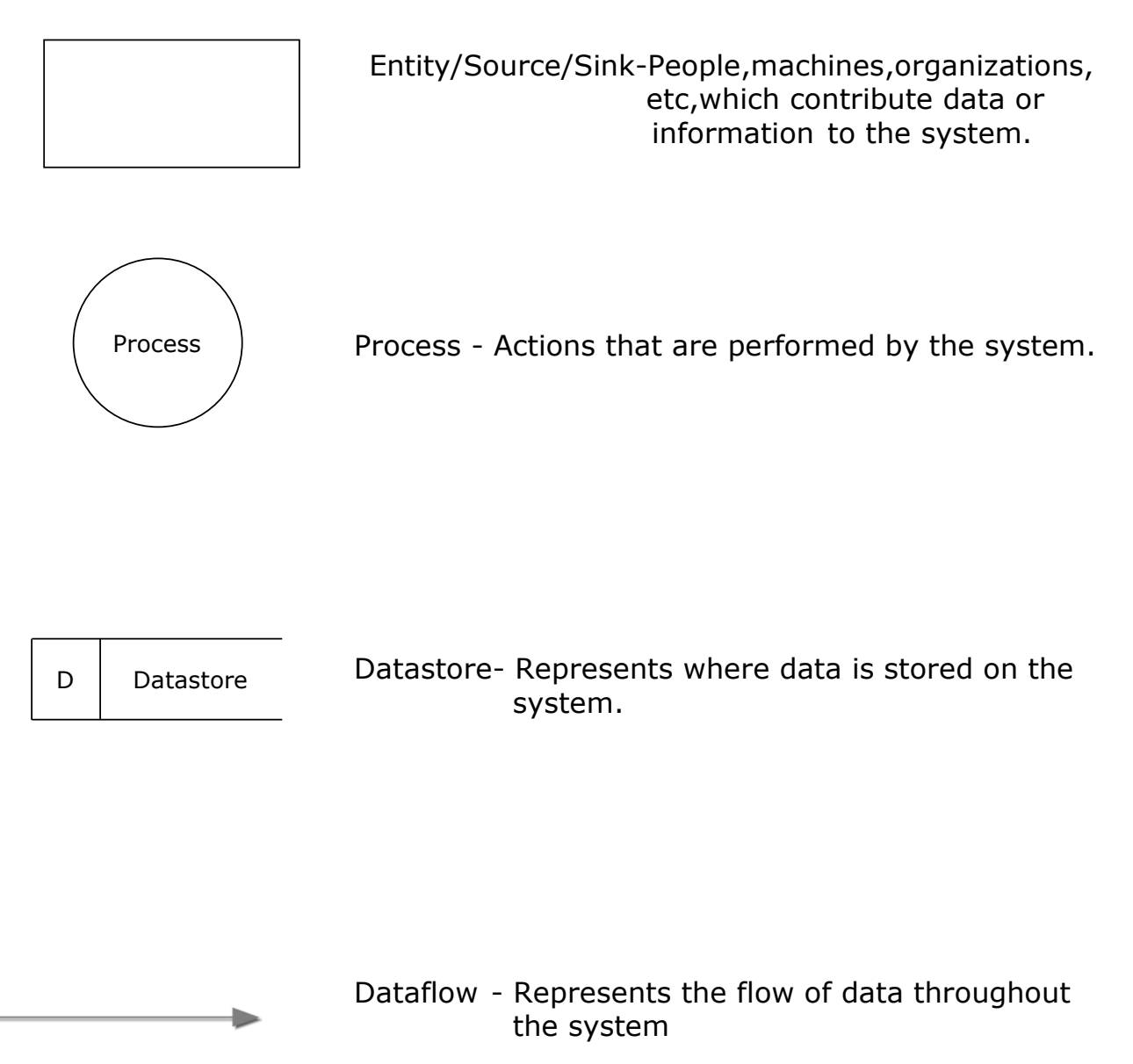

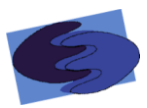

#### <span id="page-10-0"></span>**2.1.2 Context Diagram**

#### This context diagram depicts <sup>a</sup> broad representation of the interaction between SAS exogenous and endogenous agents

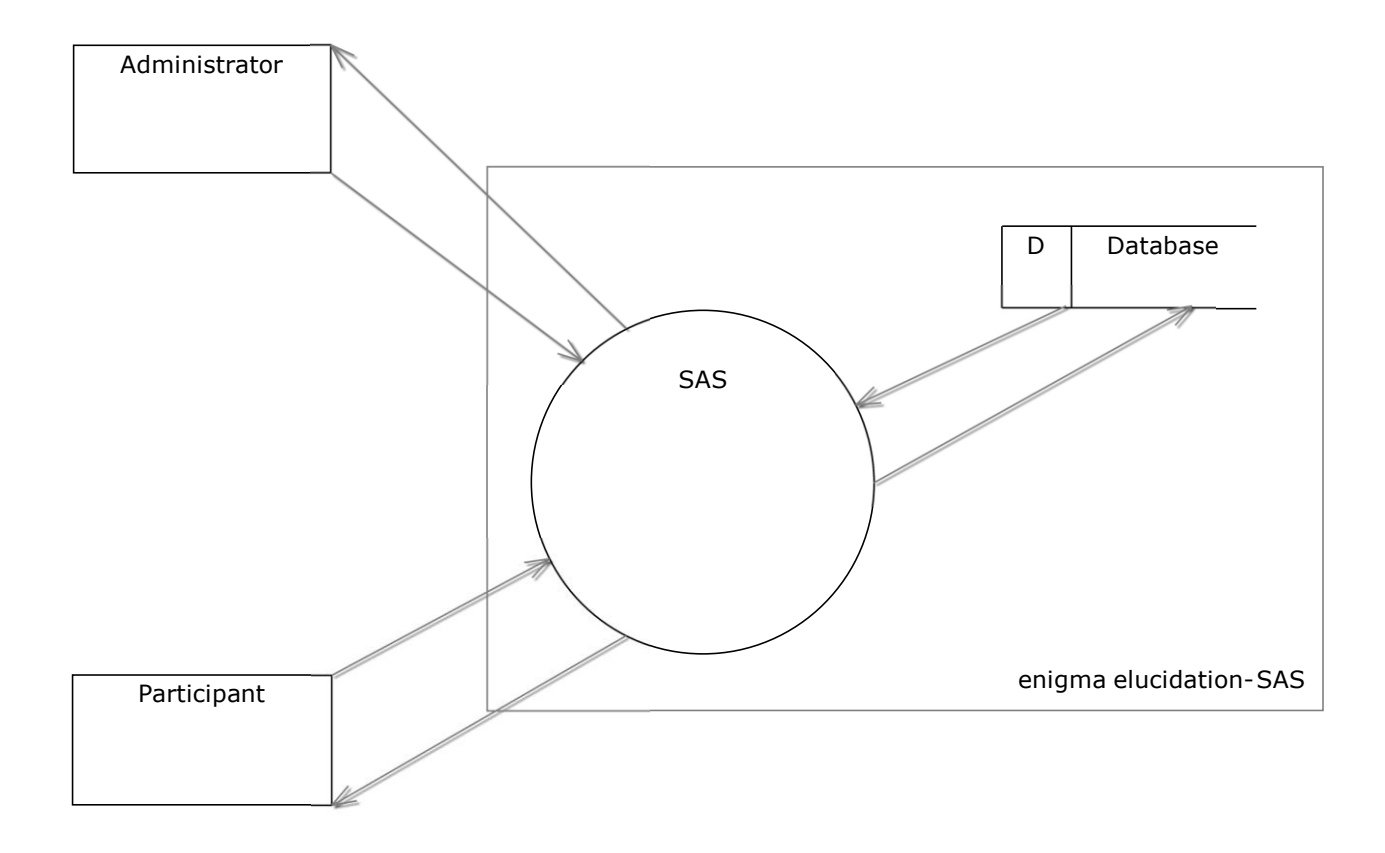

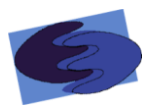

#### <span id="page-11-0"></span>**2.1.3 Level 0 Diagram**

This Level 0 diagram shows the most basic processes of the system SAS. It also shows the interaction between the two users, processes, and the Database.

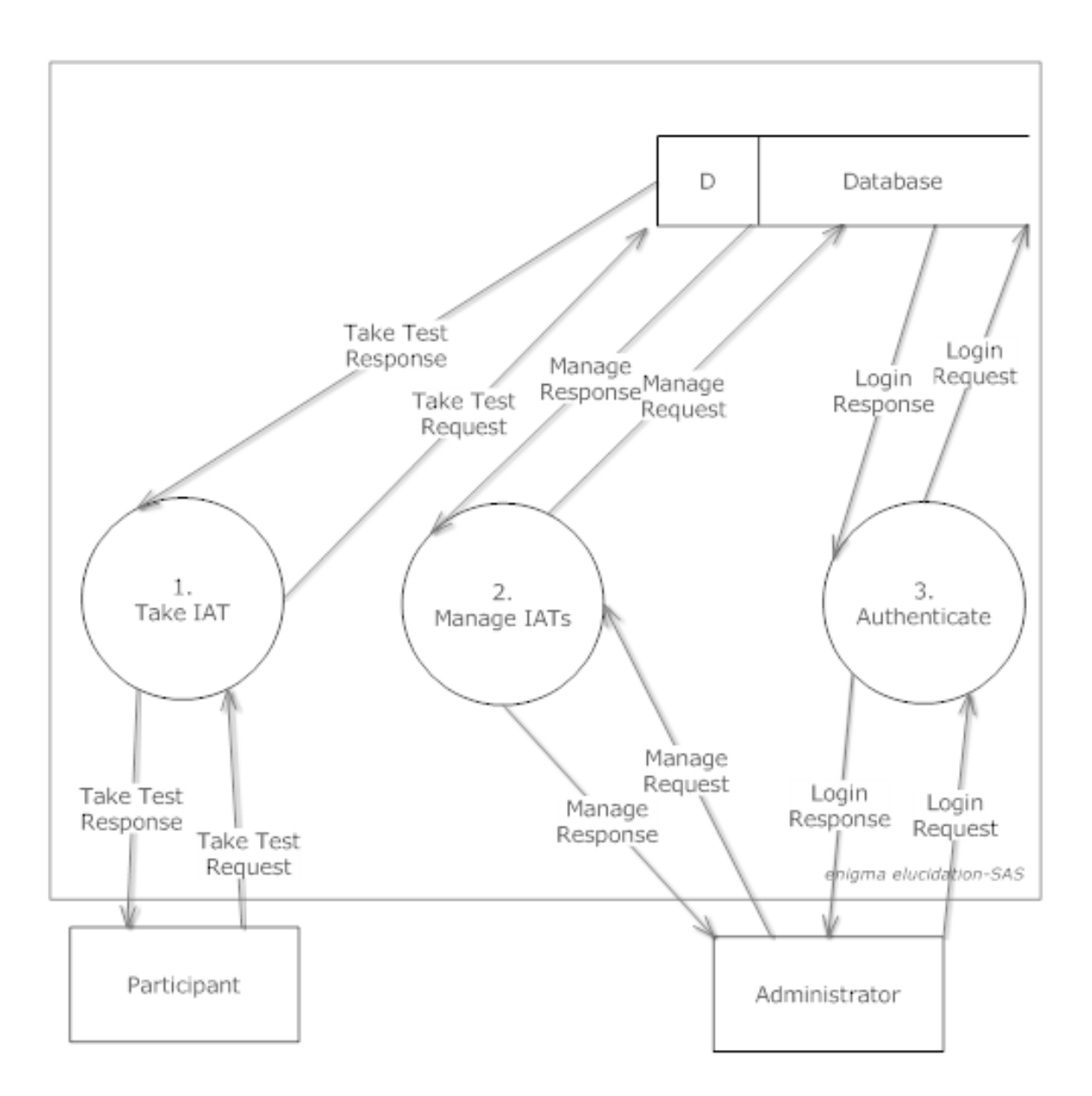

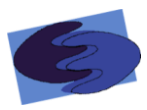

#### <span id="page-12-0"></span>**2.1.4 Level 1 Diagrams**

#### <span id="page-12-1"></span> *2.1.4.1 Level 1: Manage IATs*

This level 1 diagram expands on the previous process Manage IAT. This diagram shows the interaction between the administrator, sub-processes of Manage IAT, and the Database

2.x ManageIAT

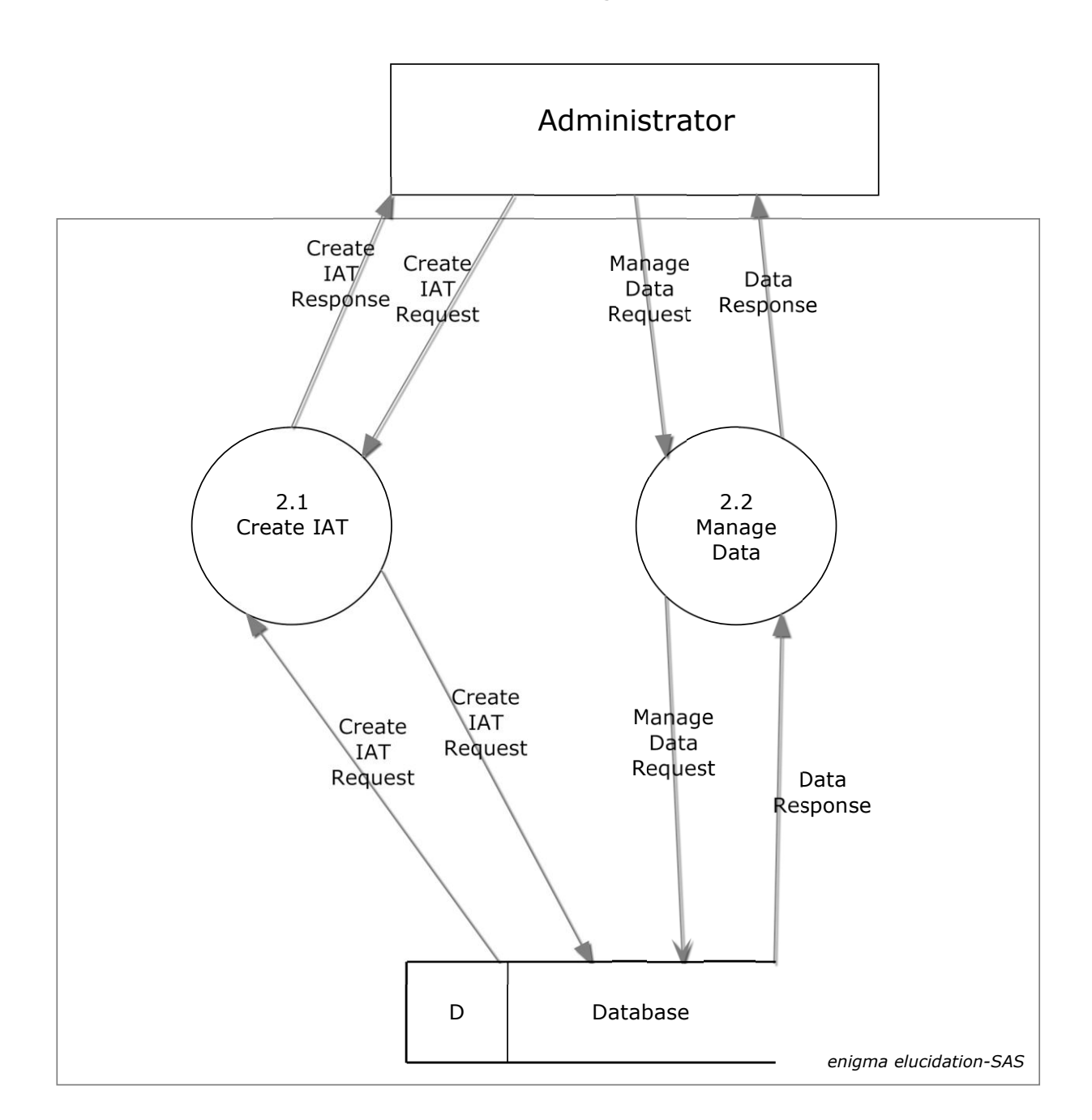

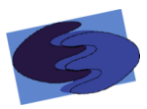

#### <span id="page-13-0"></span>*2.1.4.2 Level 1: Authenticate*

This level 1 diagram expands on the previous process Authenticate. This diagram shows the interaction between the administrator, sub-processes of Authenticate, and the Database

2.x Authenticate

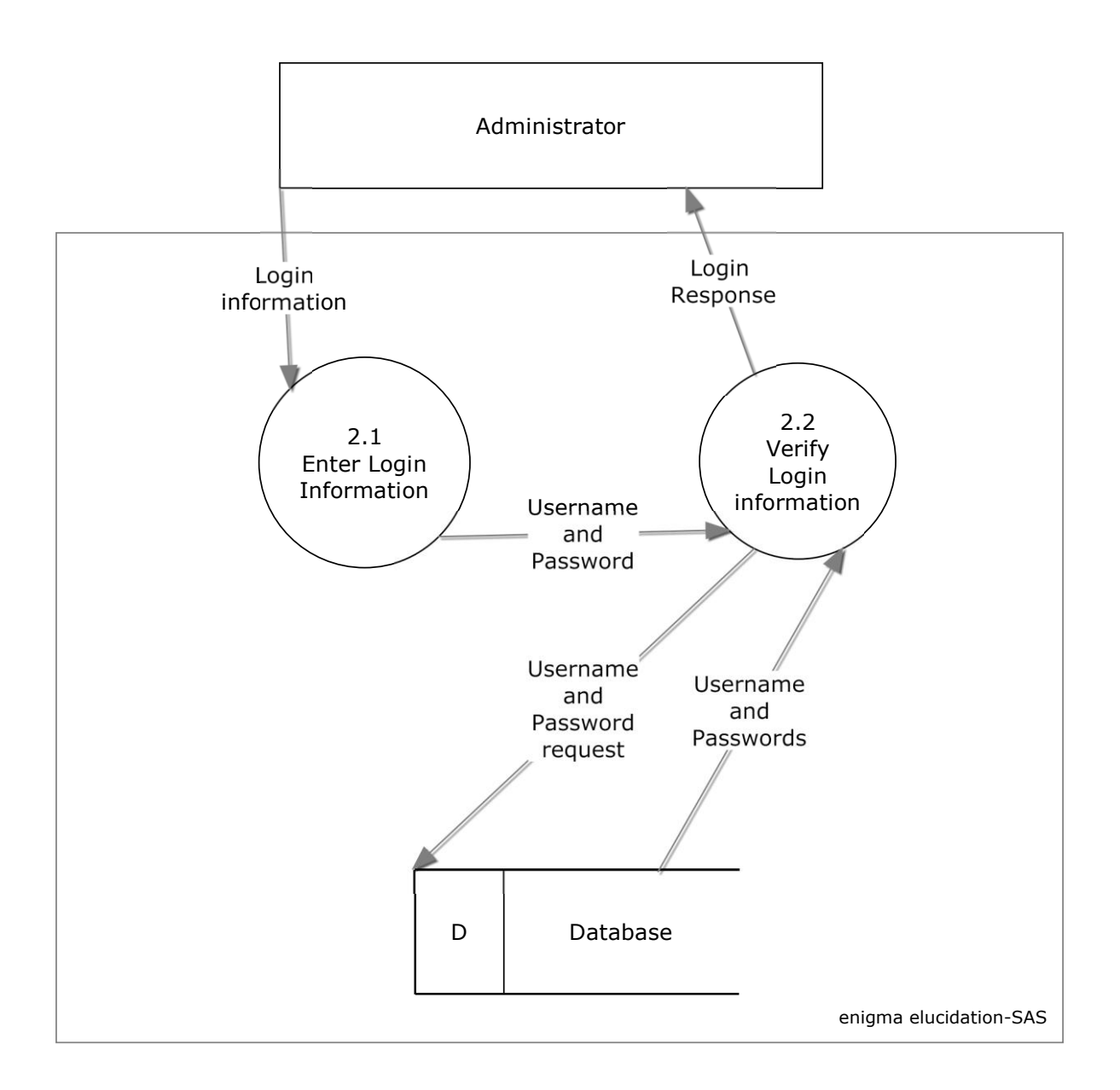

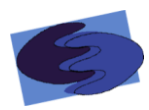

## <span id="page-14-0"></span>*2.1.4.3 Level 1: Take IAT*

This level 1 diagram expands on the previous process Take IAT. This diagram shows the interaction between the Participant, sub-processes of Take IAT, and the Database.

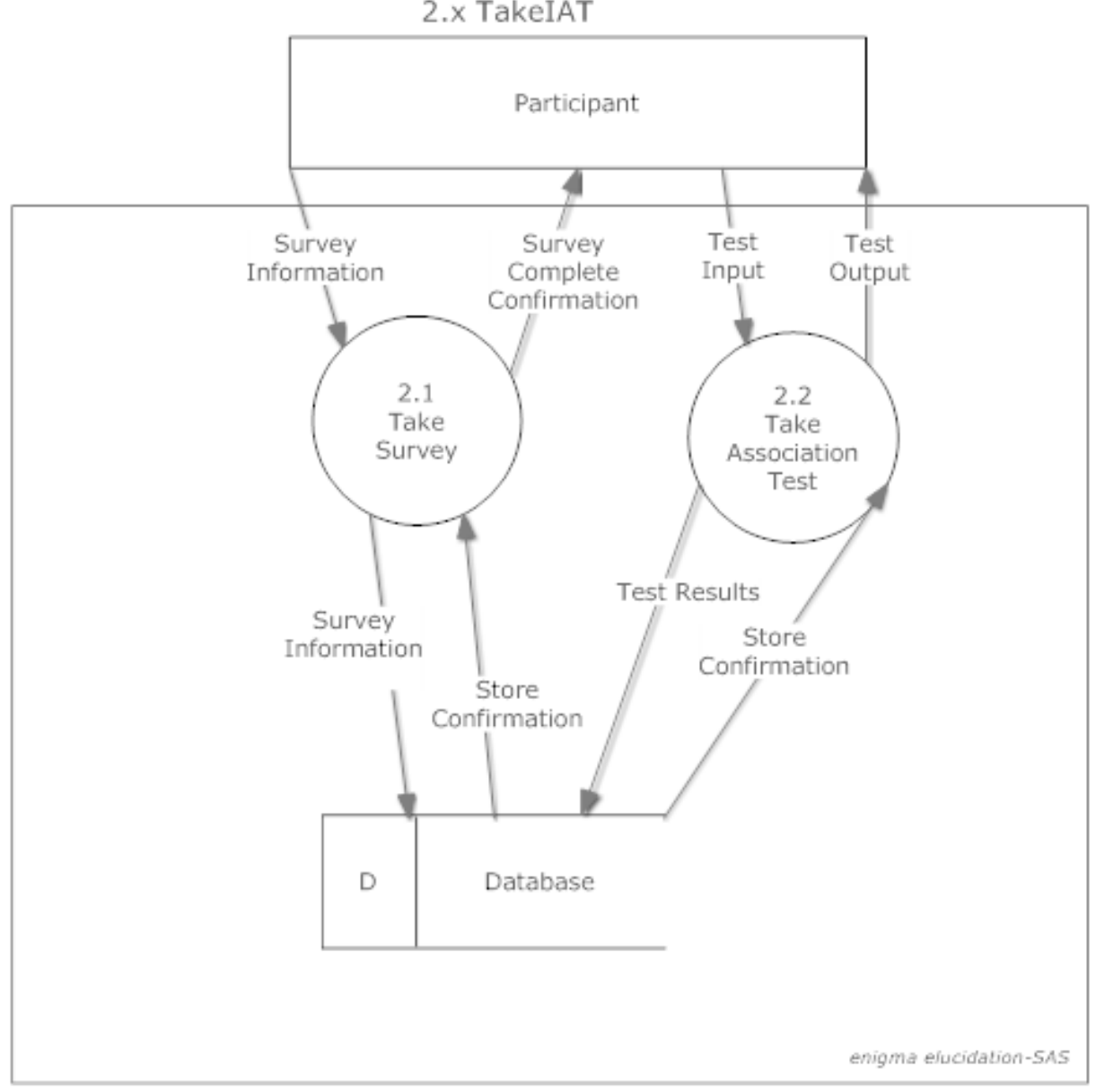

2.x TakeIAT

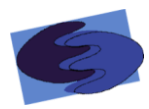

#### <span id="page-15-0"></span> **2.1.5 Level 2 Diagrams**

#### <span id="page-15-1"></span> *2.1.5.1 Level 2: Create IAT*

This level 2 diagram expands on the previous process Create IAT. This diagram shows the interaction between the administrator, sub-processes of Create IAT, and the Database

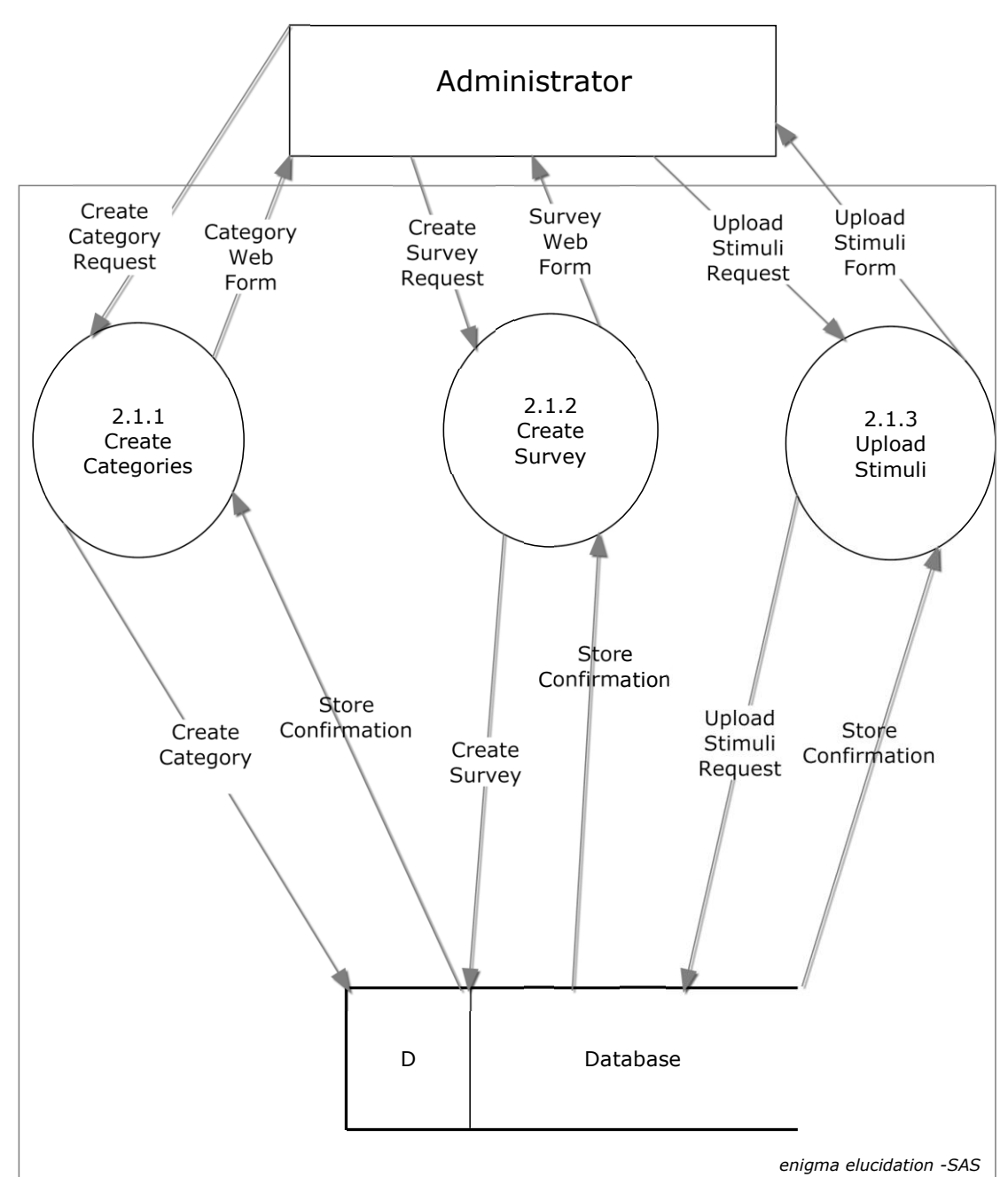

#### 2.1.x ManageIATs.CreateIAT

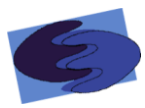

#### <span id="page-16-0"></span>*2.1.5.2 Level 2: Take Association Test*

This level 2 diagram expands on the previous process Take Association Test. This diagram shows the interaction between the Participant, sub-processes of Take Survey, and the Database

2.2.x TakeIAT.TakeAssociationTest

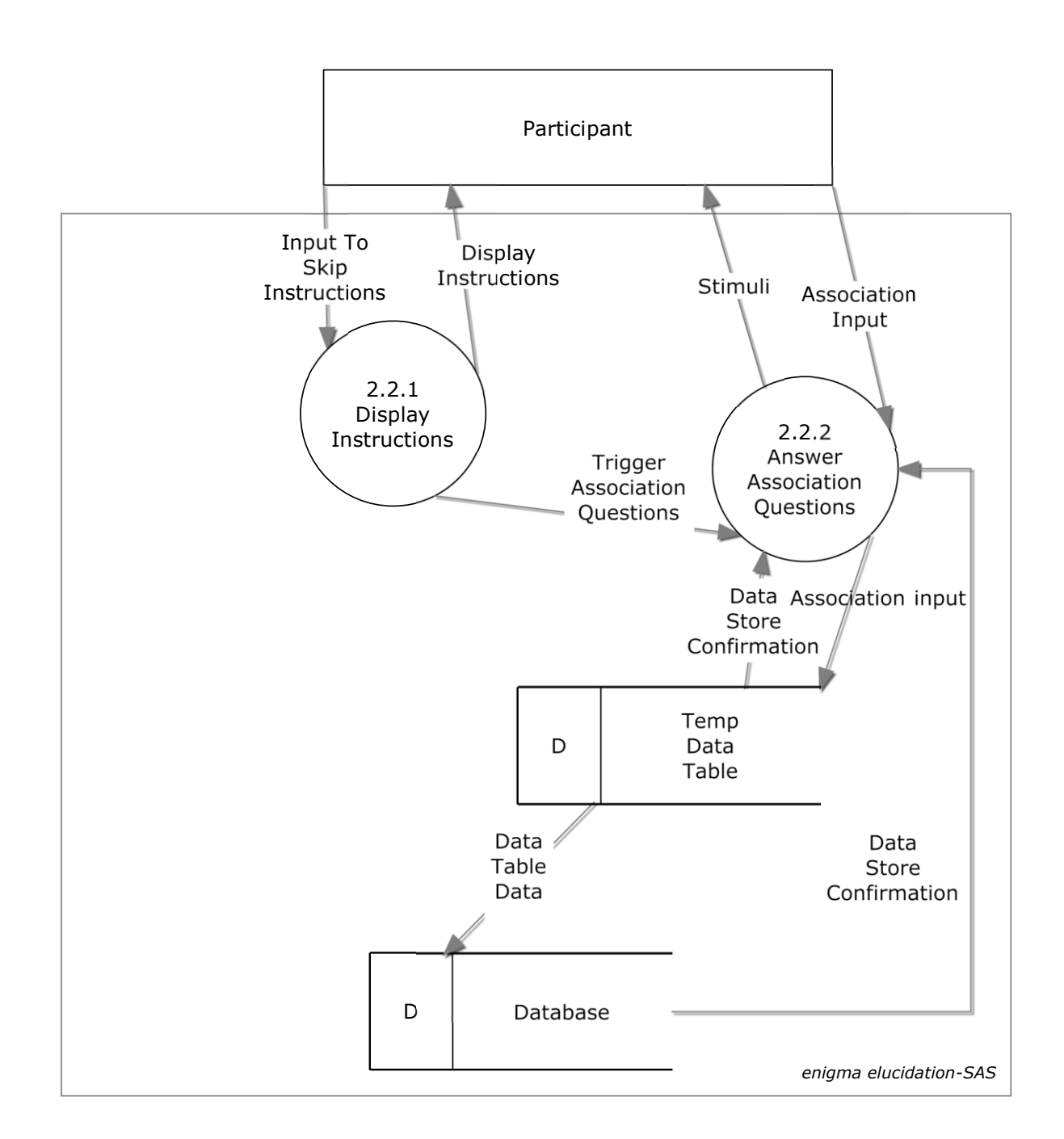

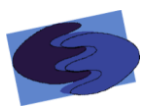

#### <span id="page-17-0"></span>*2.1.5.3 Level 2: Take Survey*

This level 2 diagram expands on the previous process Take Survey. This diagram shows the interaction between the Participant, sub-processes of Take Survey, and the Database

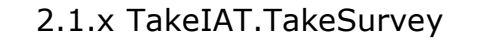

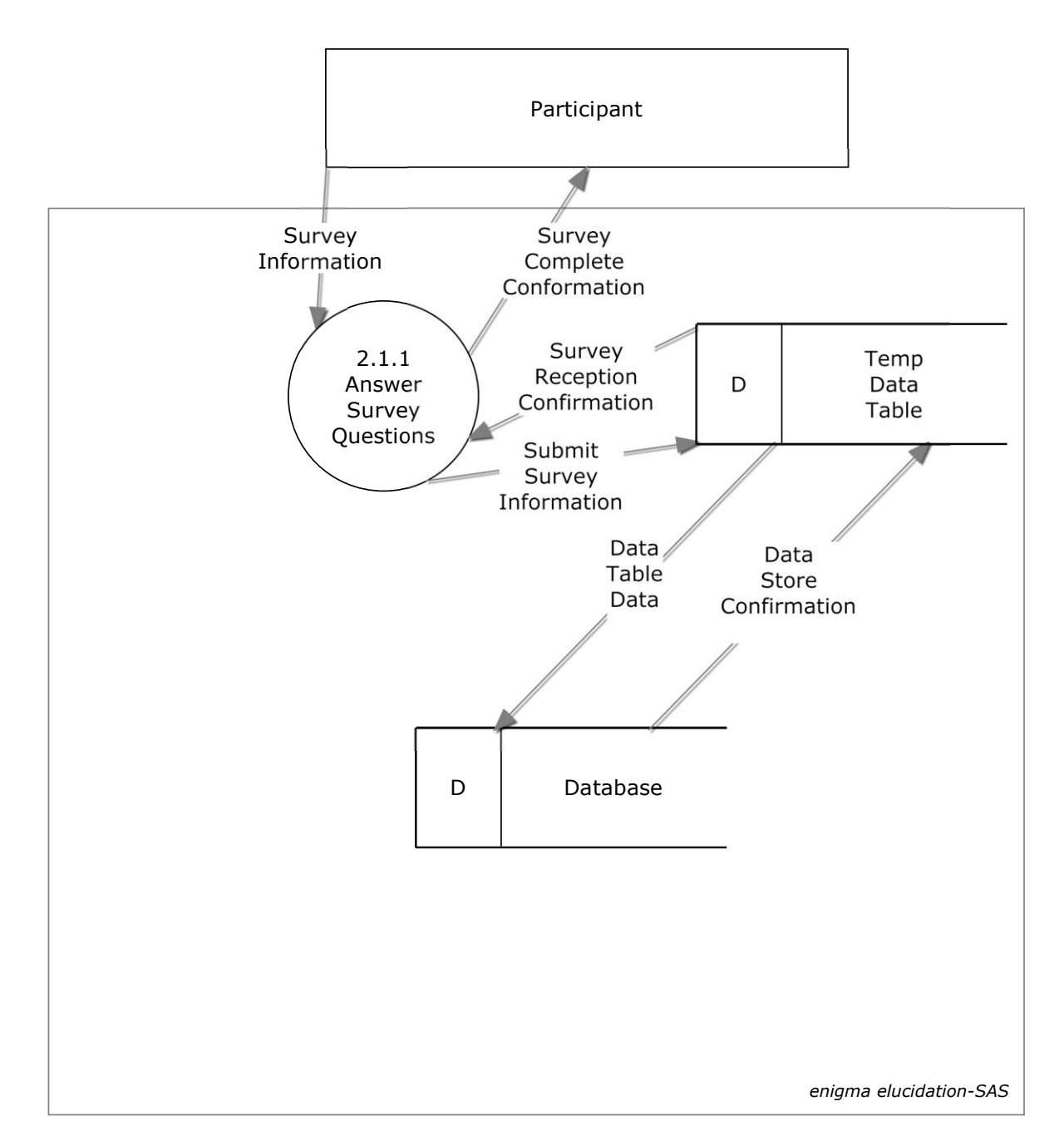

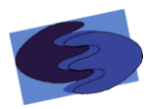

#### <span id="page-18-0"></span>*2.1.5.4 Level 2: Manage Data*

This level 2 diagram expands on the previous process Manage Data. This diagram shows the interaction between the administrator, sub-processes of Manage Data, and the Database.

#### 2.2.x ManageIAT.ManageData

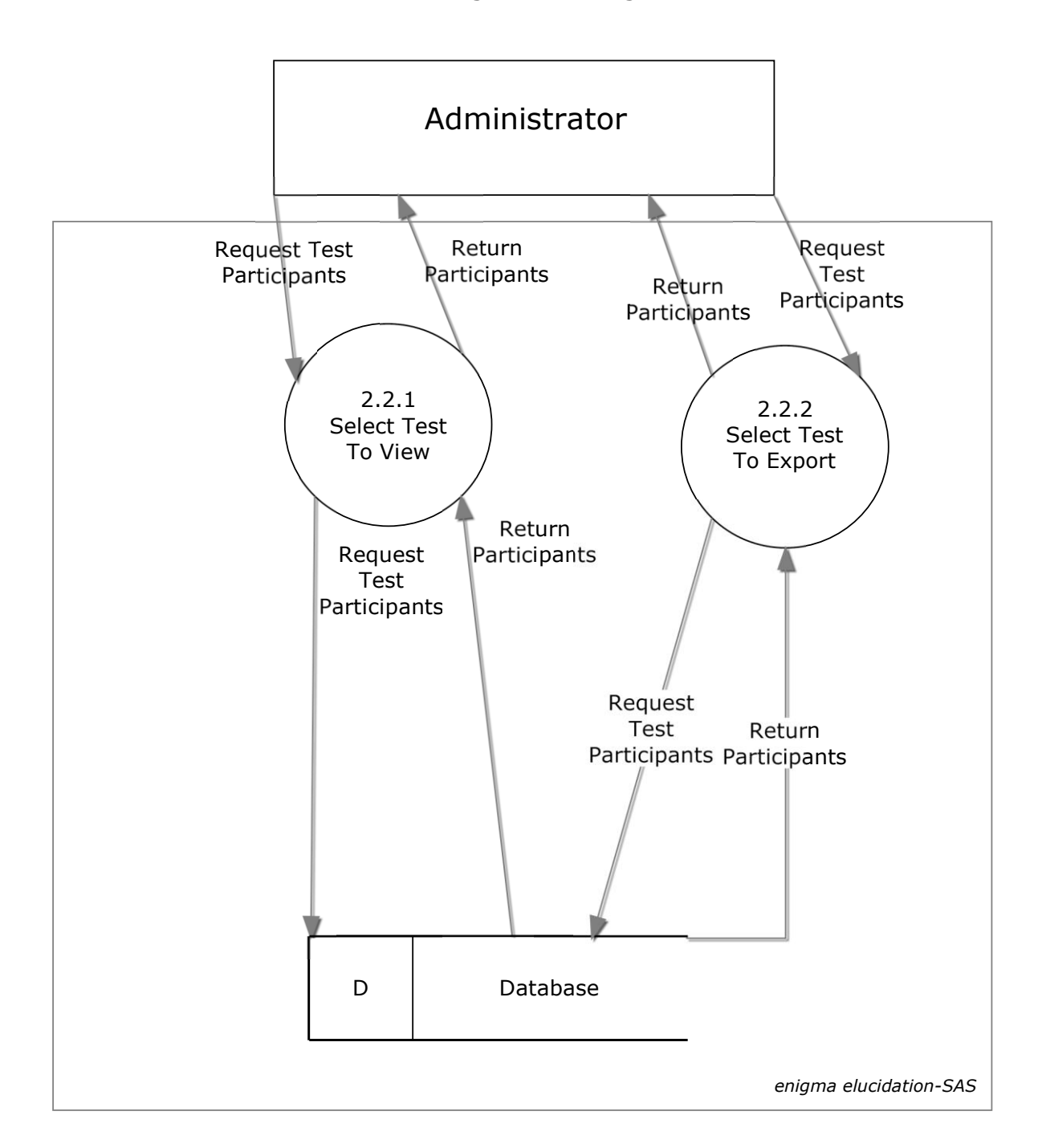

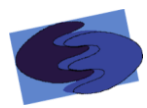

#### <span id="page-19-0"></span>**2.1.6 Level 3 Diagrams**

#### <span id="page-19-1"></span>*2.1.6.1 Level 3: Create Categories*

This level 3 diagram expands on the previous process Create Categories. This diagram shows the interaction between the administrator, sub-processes of Create Categories, and the Database

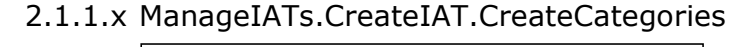

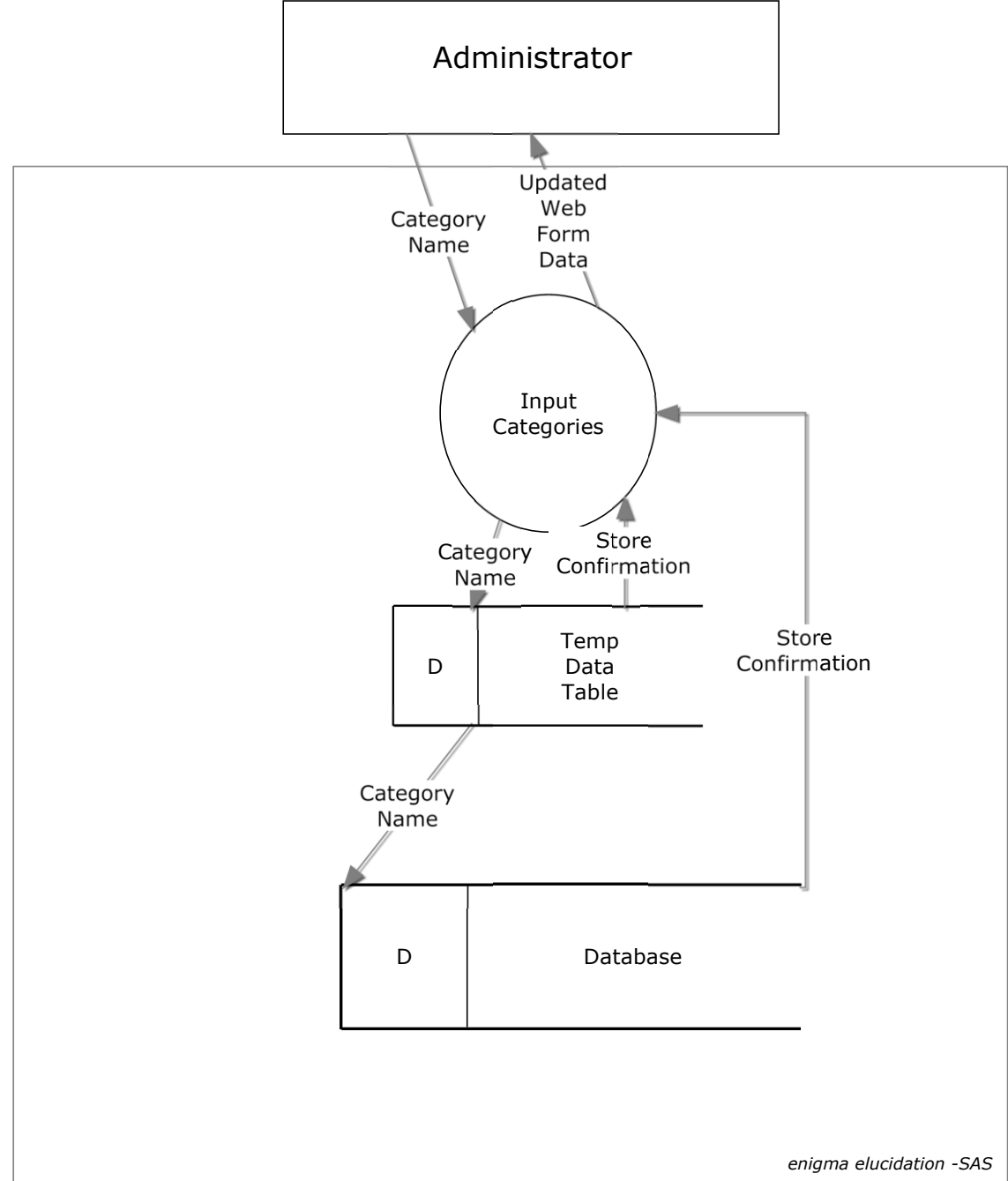

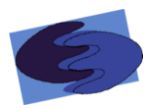

#### <span id="page-20-0"></span>*2.1.6.2 Level 3: Create Survey*

This level 3 diagram expands on the previous process Create Survey. This diagram shows the interaction between the administrator, sub-processes of Create Survey, the Web Application, and the Database

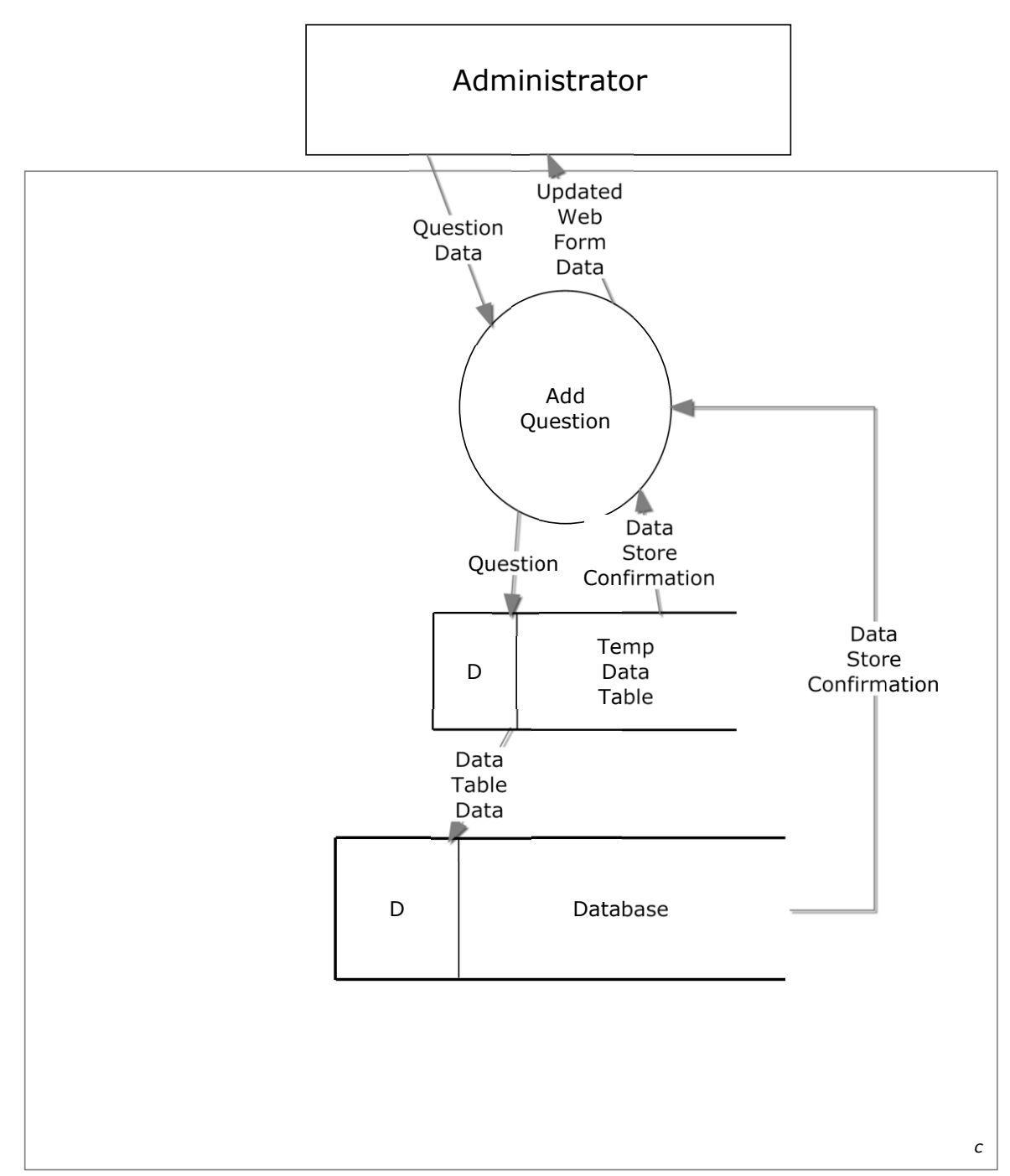

#### 2.1.2.x ManageIATs.CreateIAT.CreateSurvey

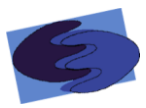

#### <span id="page-21-0"></span>*2.1.6.3 Level 3: Select Test to Export*

This level 3 diagram expands on the previous process Select Test To View. This diagram shows the interaction between the administrator, sub-processes of Select Test To View, and the Database.

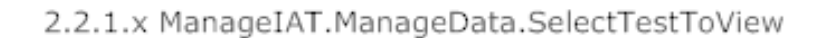

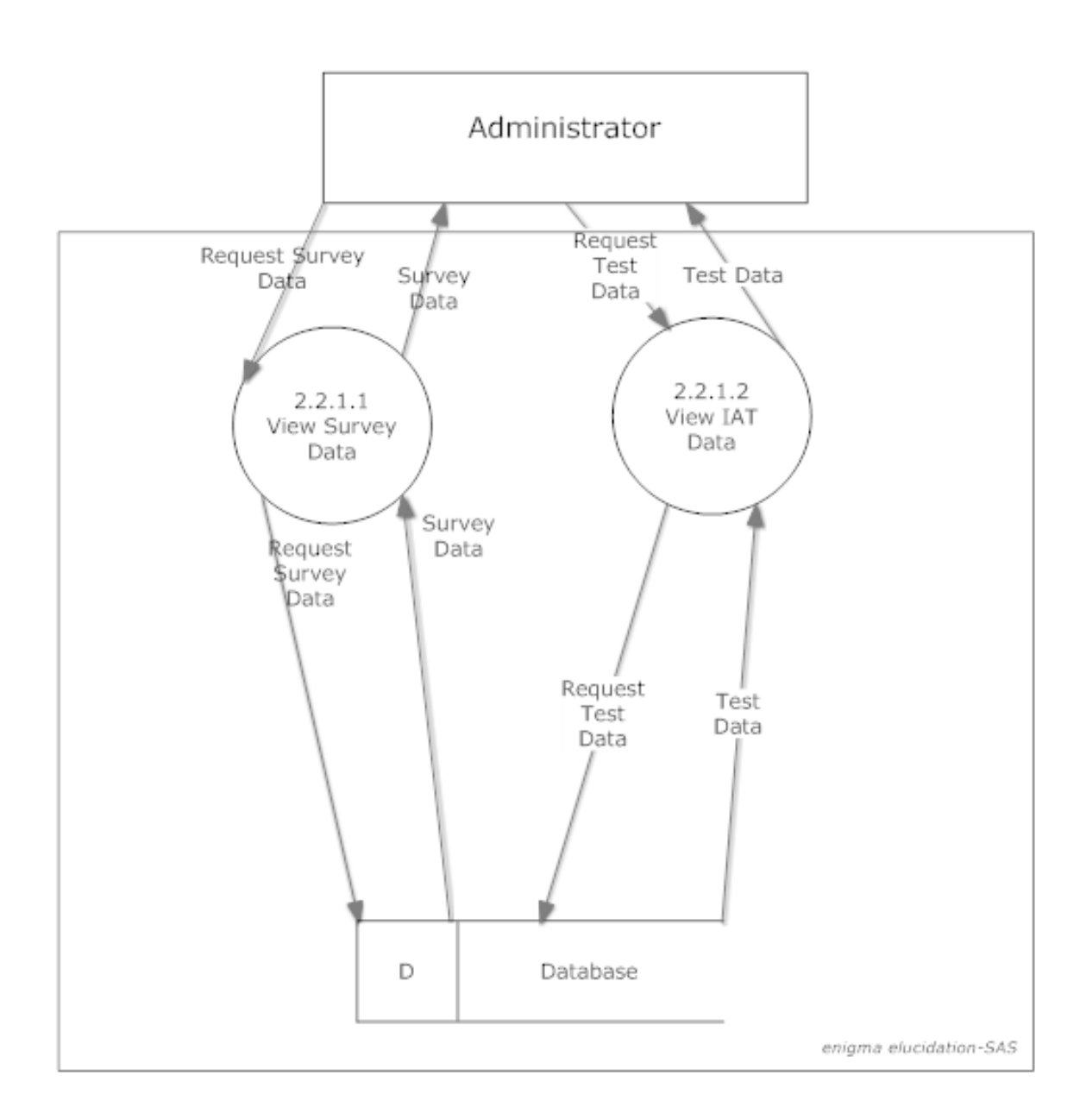

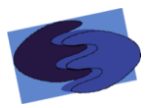

#### <span id="page-22-0"></span>*2.1.6.4 Level 3: Select Test to View*

This level 3 diagram expands on the previous process Select Test To View. This diagram shows the interaction between the administrator, sub-processes of Selec Test To View, and the Database

2.2.1.x ManageIAT.ManageData.SelectTestToView

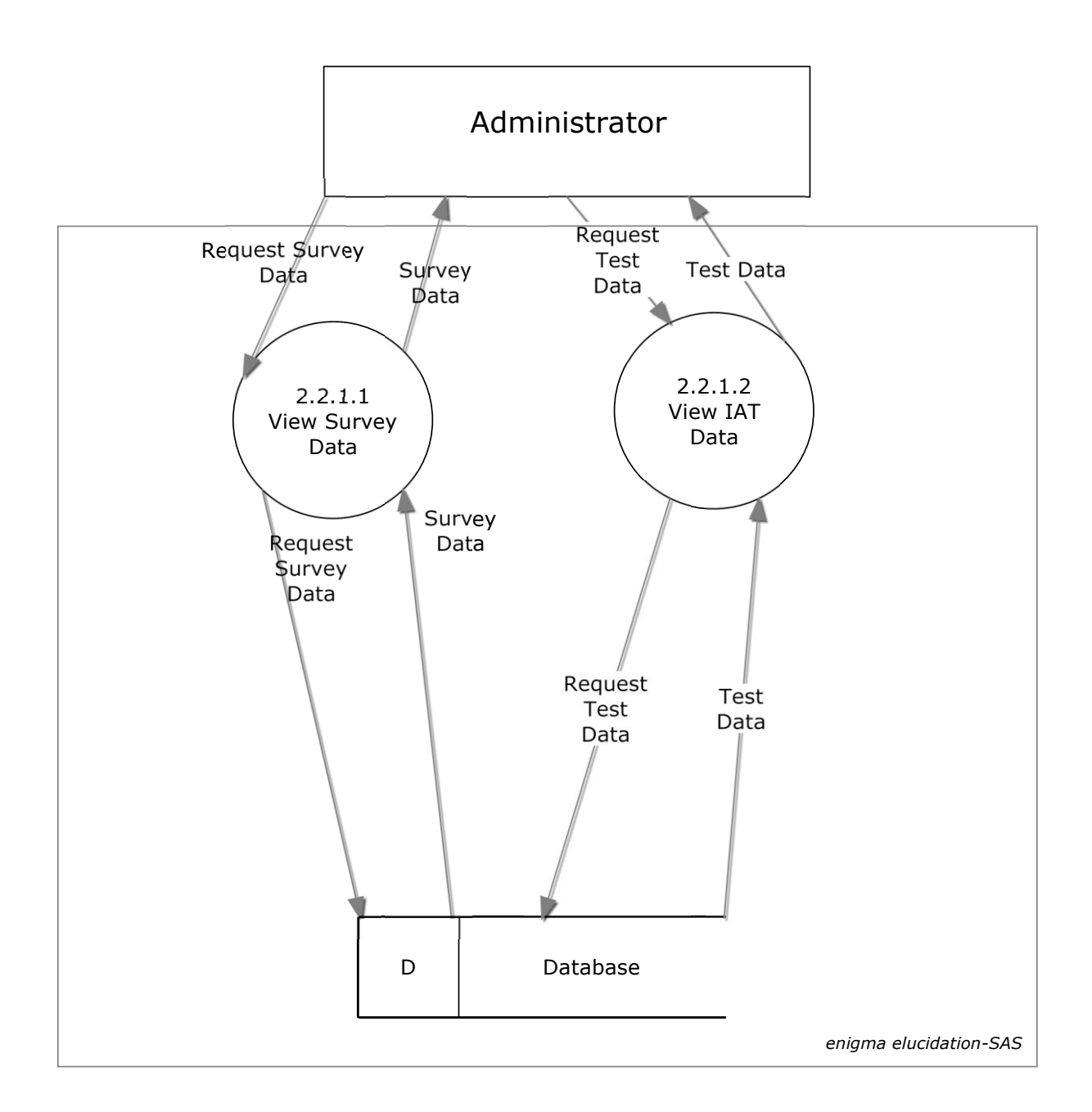

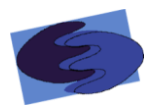

#### <span id="page-23-0"></span>*2.1.6.5 Level 3: Upload Stimuli*

This level 3 diagram expands on the previous process Upload Stimuli. This diagram shows the interaction between the administrator, sub-processes of Upload Stimuli and the Database

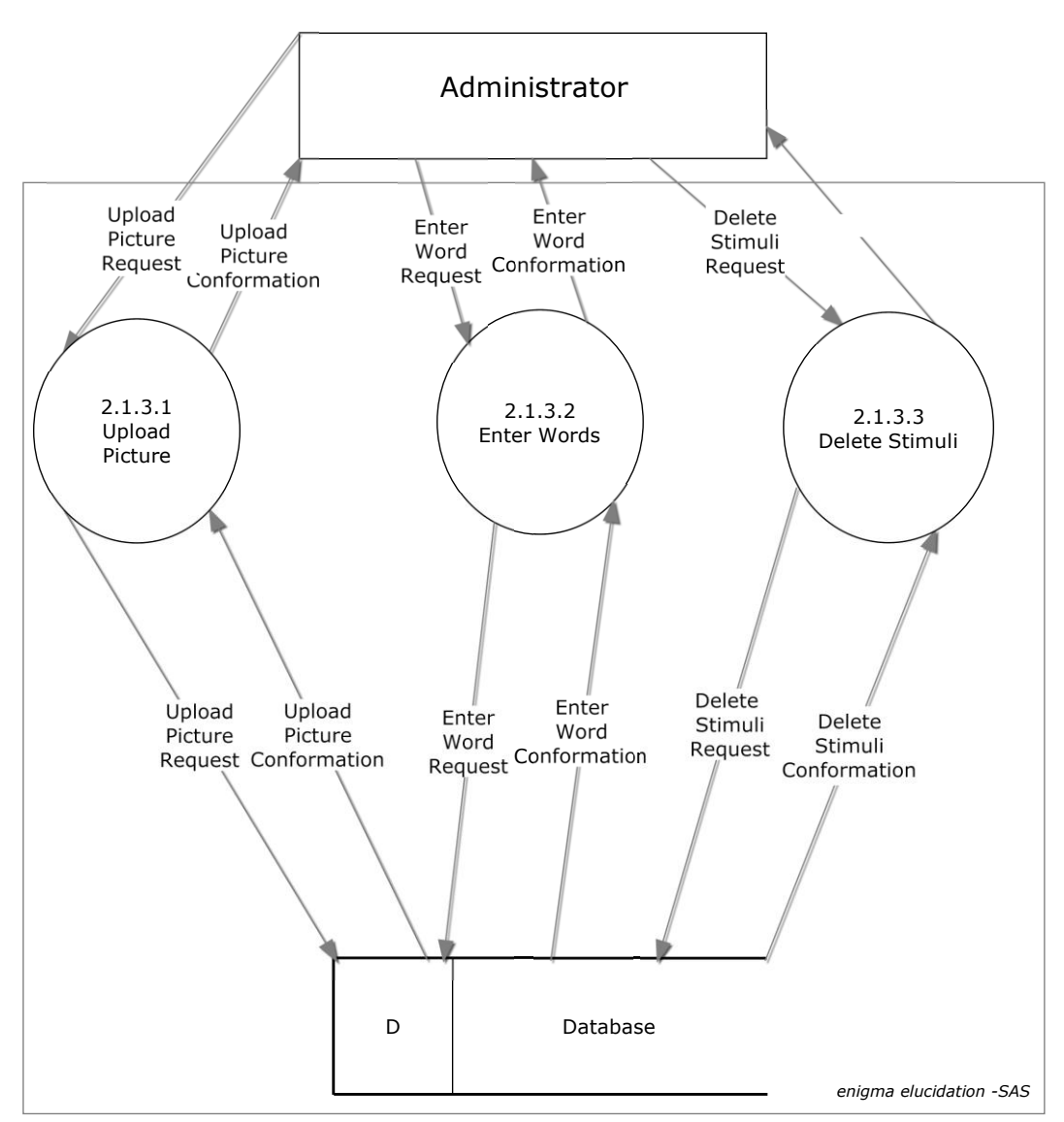

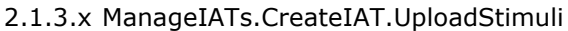

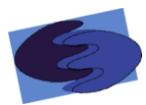

#### <span id="page-24-0"></span>**2.2 UML Deployment Diagram**

The deployment diagram shows the different components that interact with SAS, including the different browsers, the developing environment, and the database.

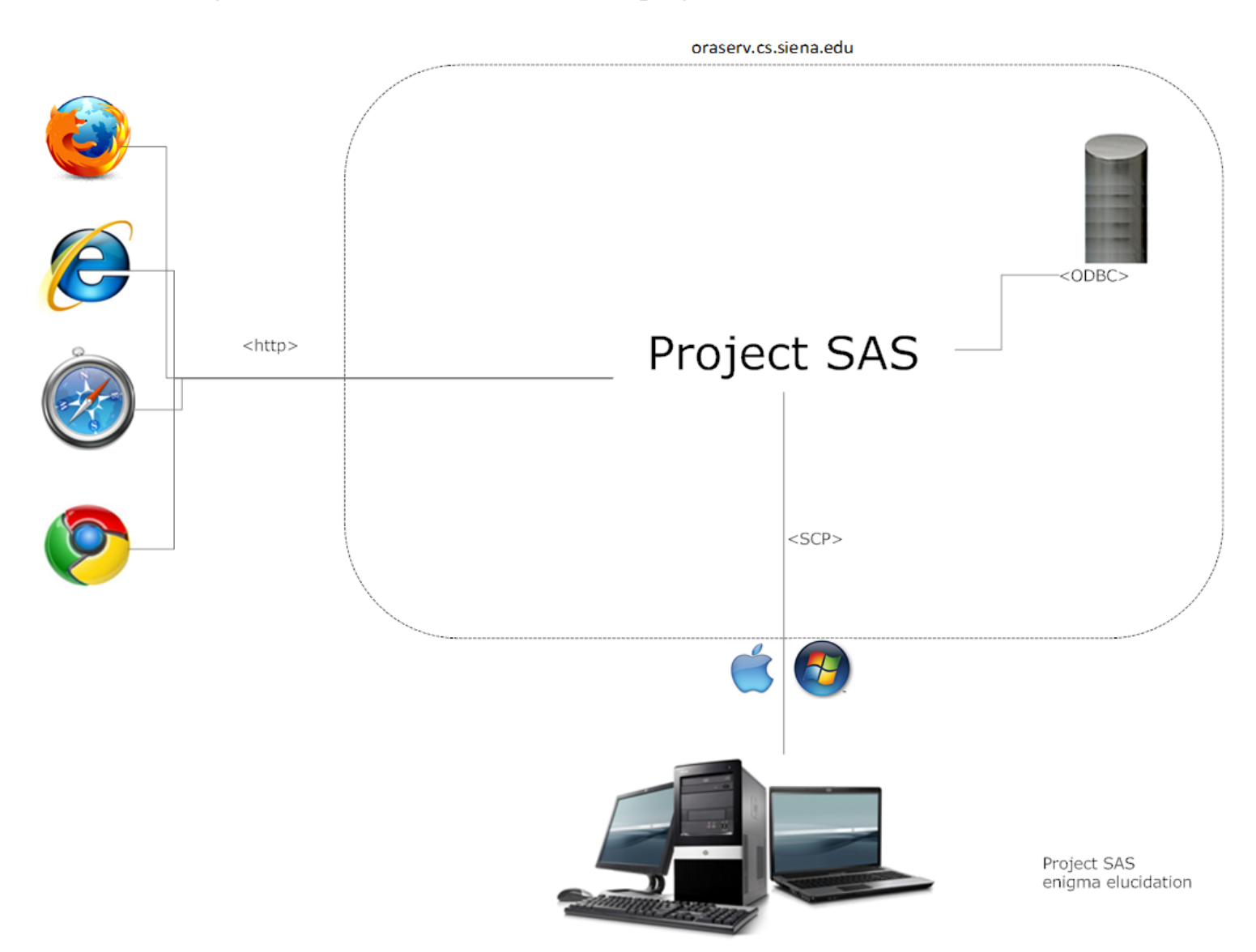

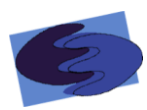

#### <span id="page-25-0"></span>**2.3 UML Activity Diagrams**

The UML Activity diagrams show how the users interact with SAS during the tasks that are critical to the operation of the system. The diagrams show the decisions and processes that are involved in each operation.

<span id="page-25-1"></span>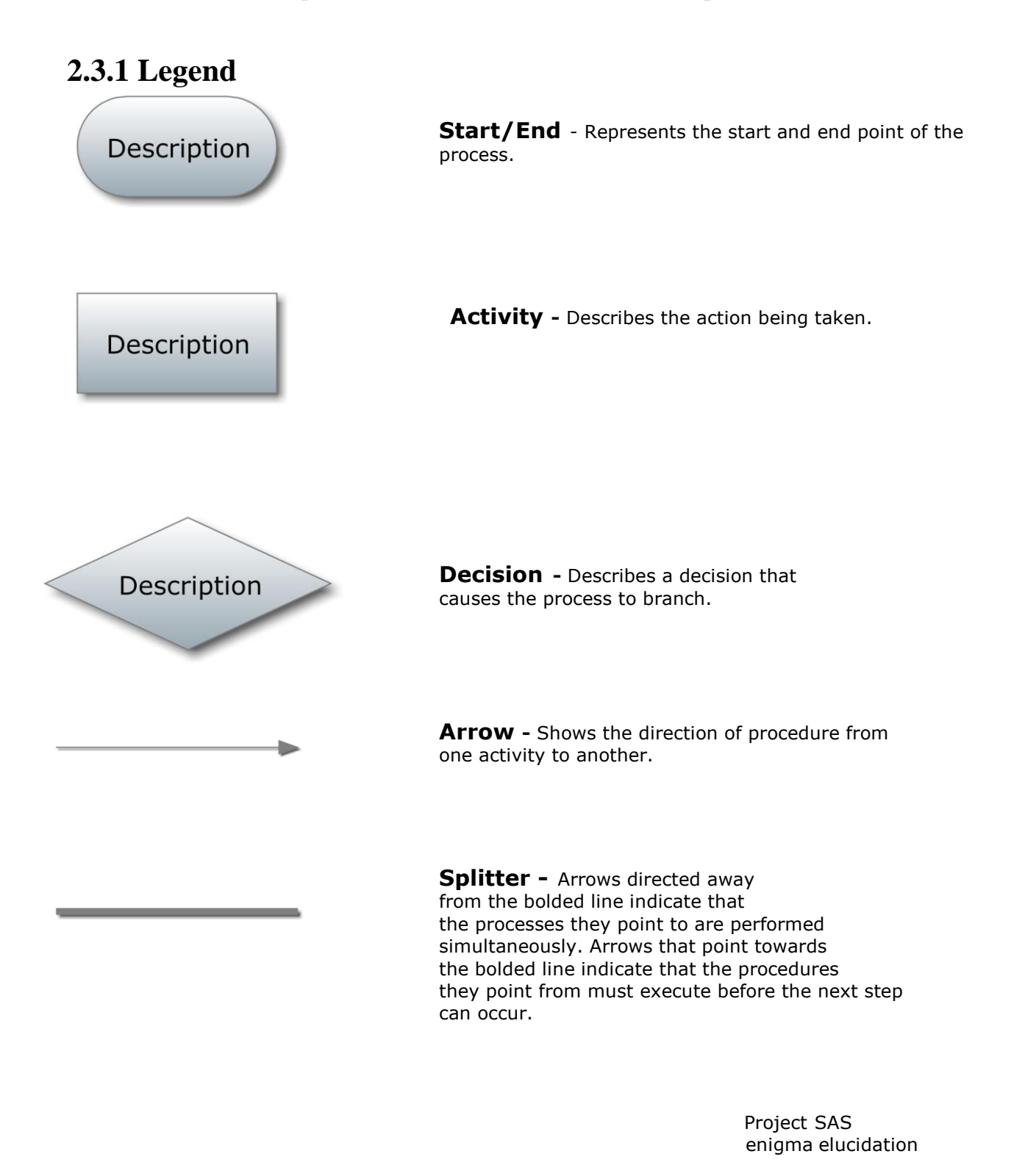

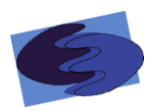

#### <span id="page-26-0"></span>**2.3.2 Authenticate (Administrator)**

Activity Diagram

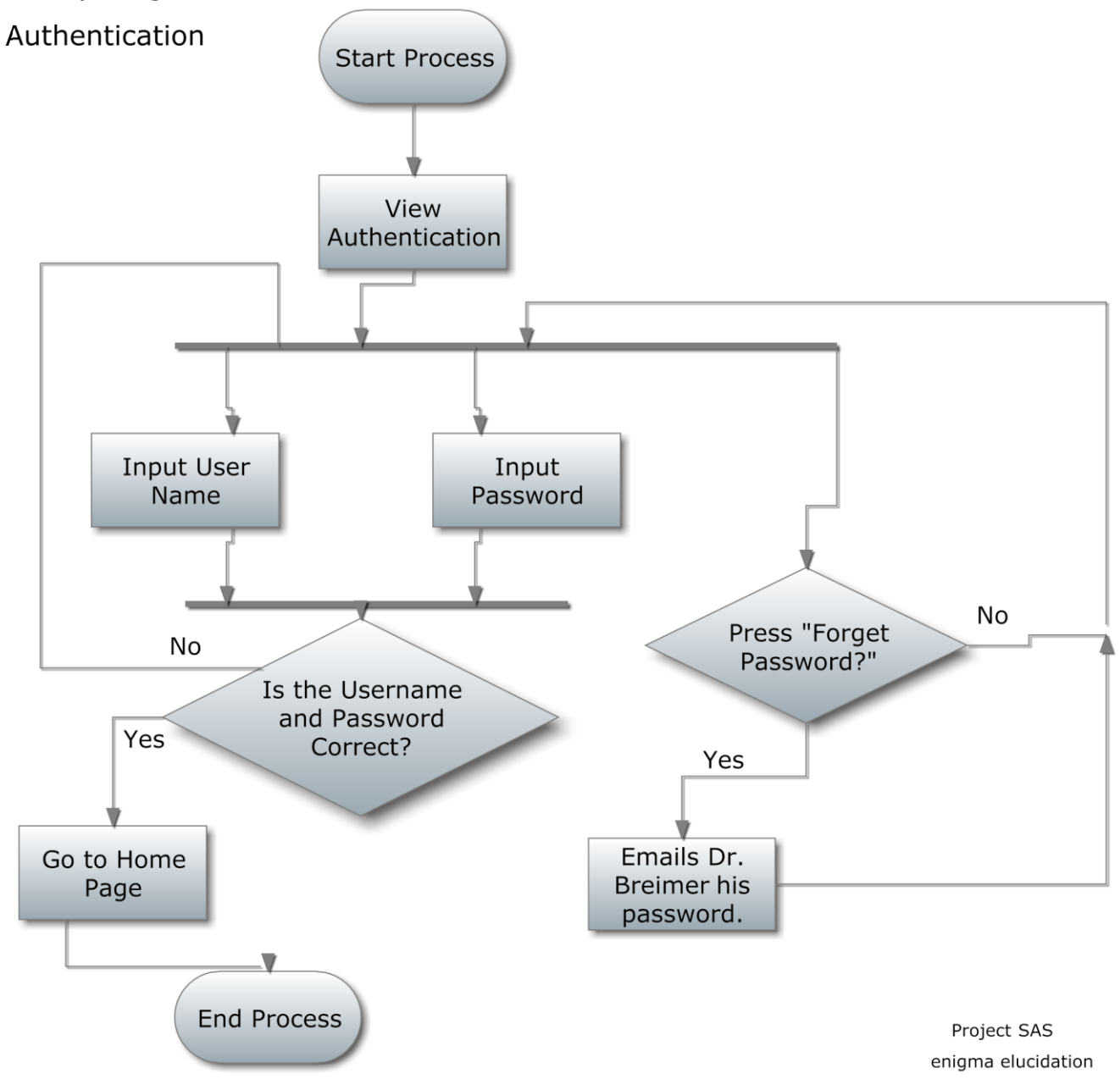

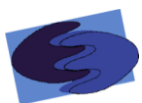

#### <span id="page-27-0"></span>**2.3.3 Create IAT (Administrator)**

Activity Diagram

Create IAT

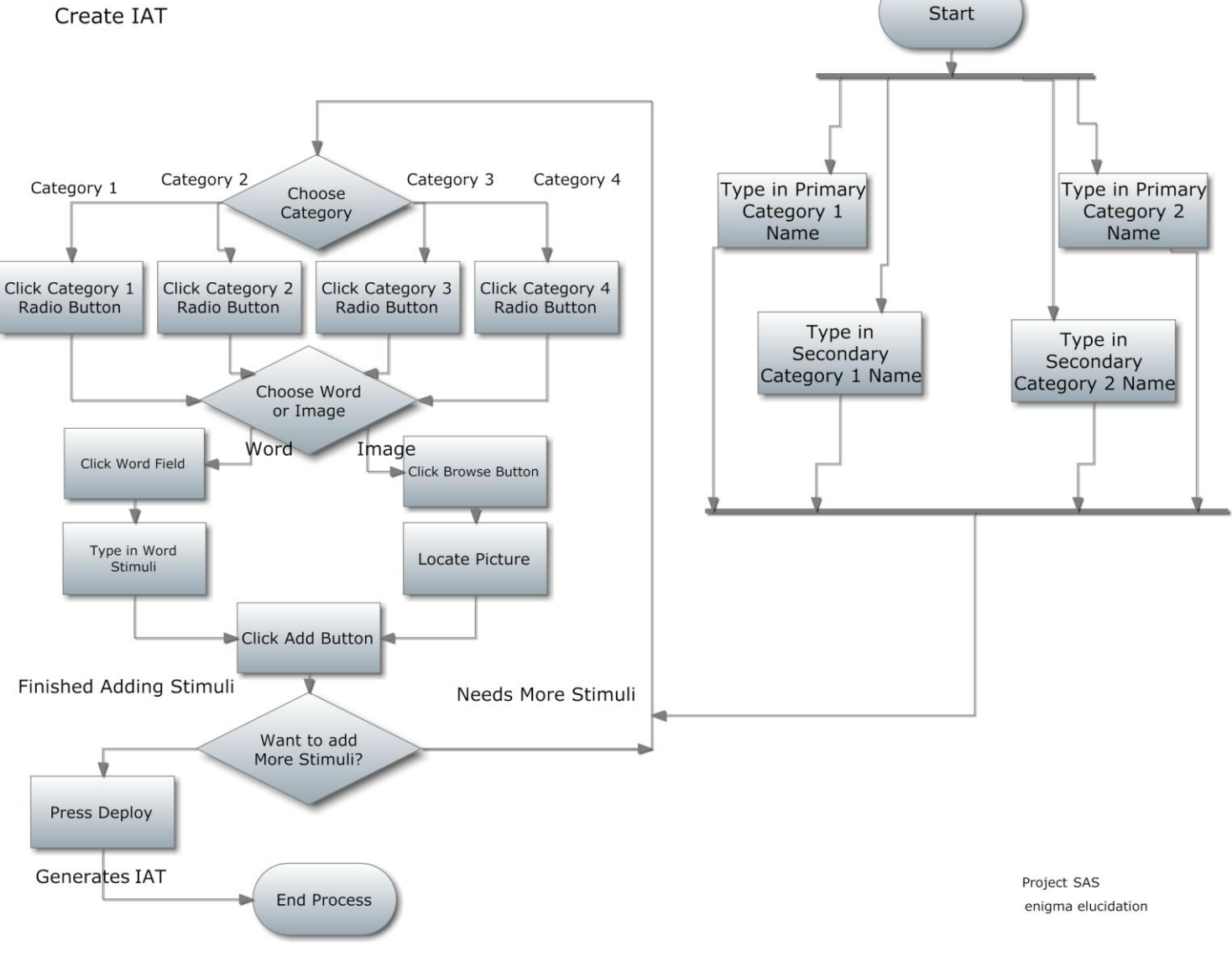

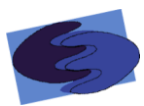

#### <span id="page-28-0"></span>**2.3.4 Take Survey (Participant)**

Activity Diagram

Take Survey

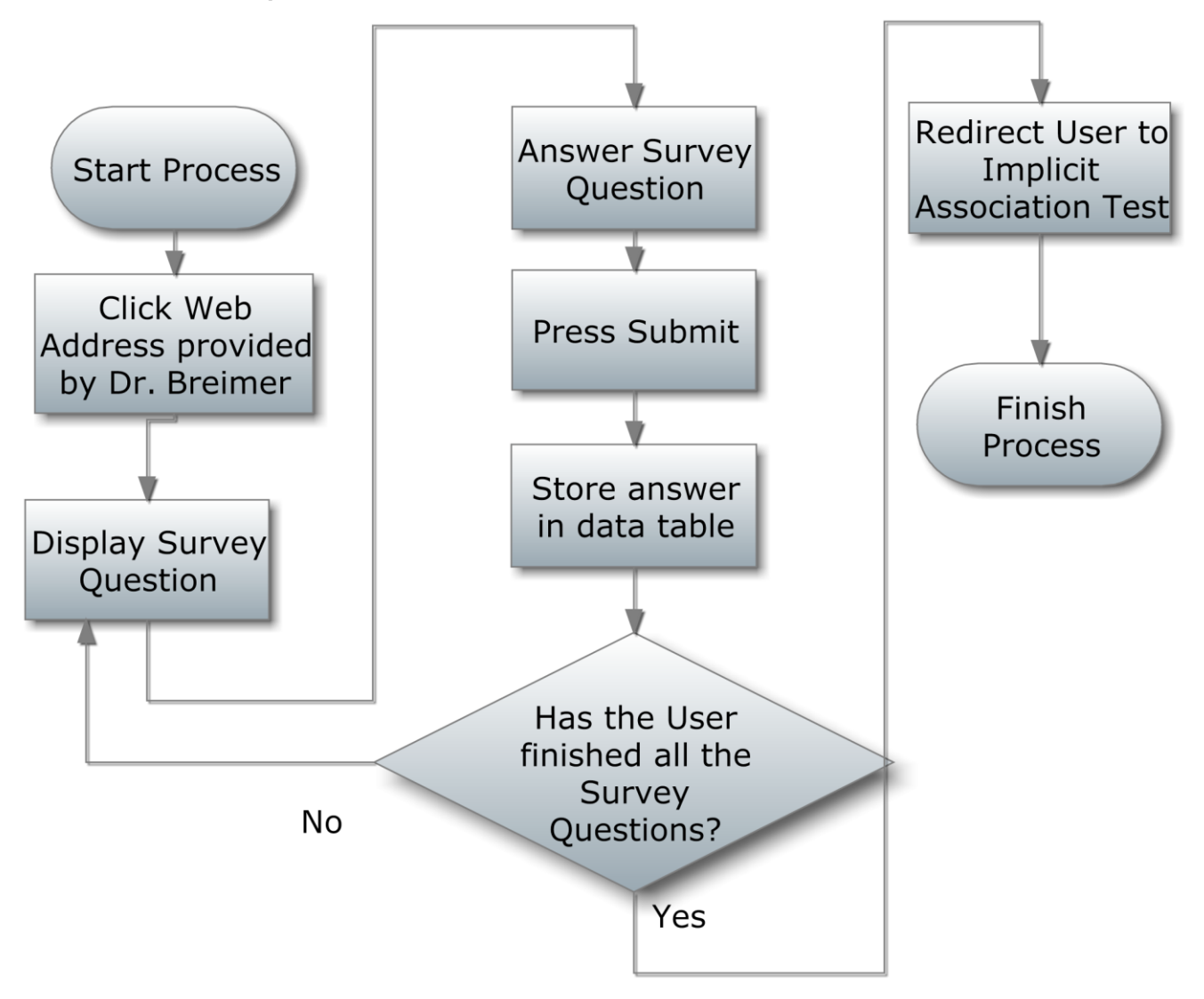

enigma elucidation Project SAS

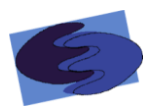

#### <span id="page-29-0"></span>**2.3.5 Take IAT (SAS Process)**

Activity Diagram Take Implicit Association Test Classify Stimuli

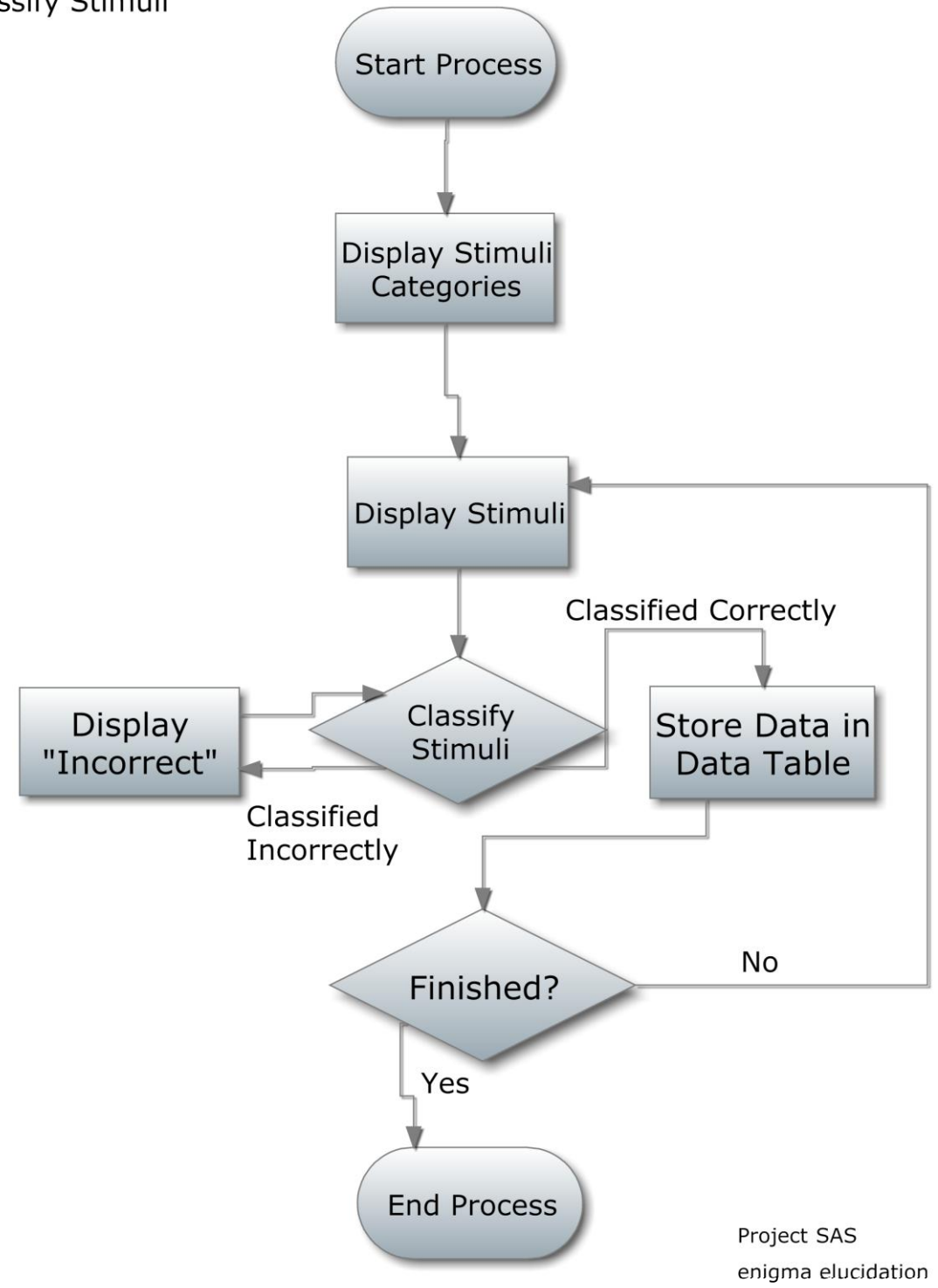

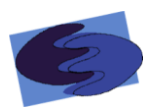

#### <span id="page-30-0"></span>**2.3.6 Take IAT (Participant)** Activity Diagram Take Implicit Association Test

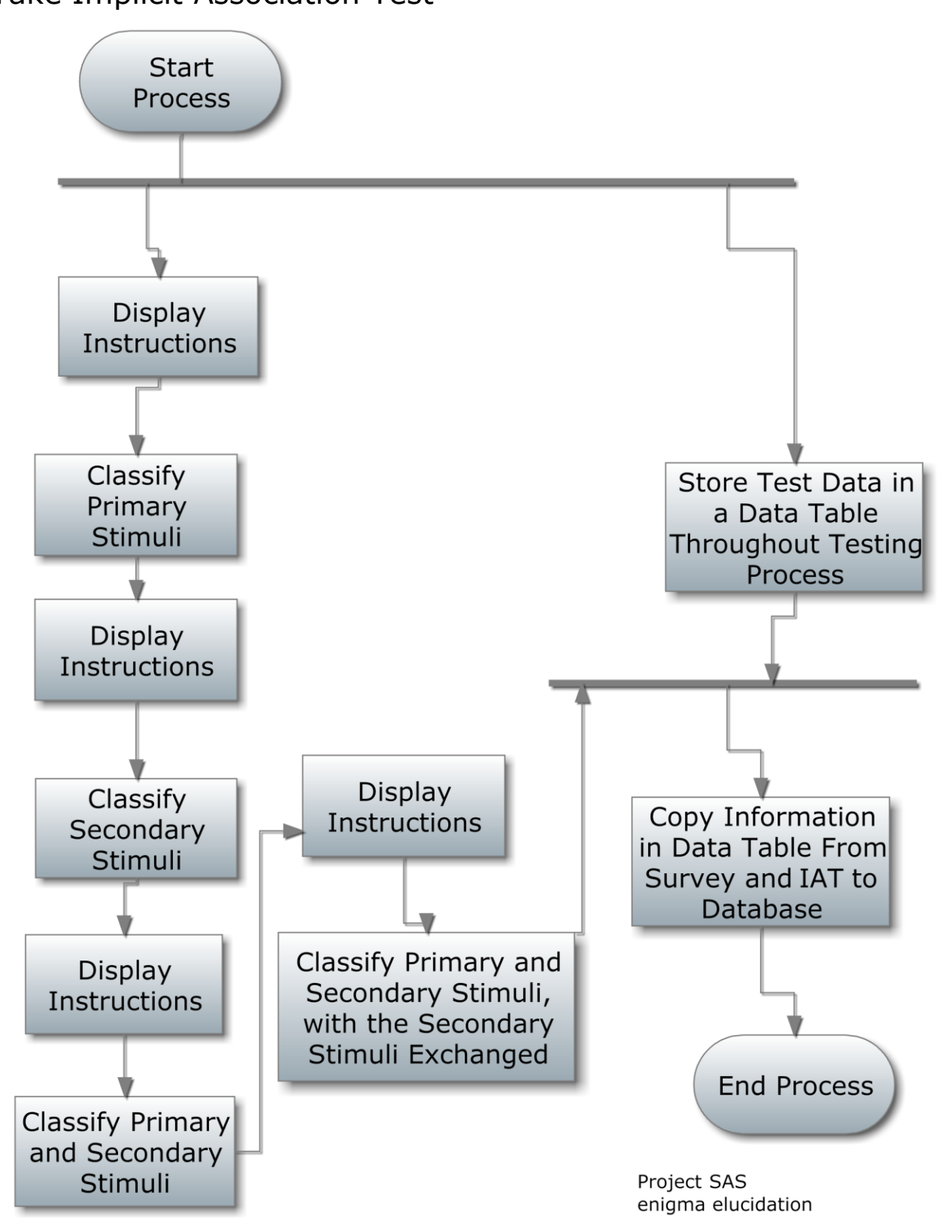

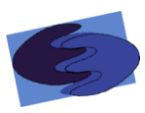

<span id="page-31-0"></span>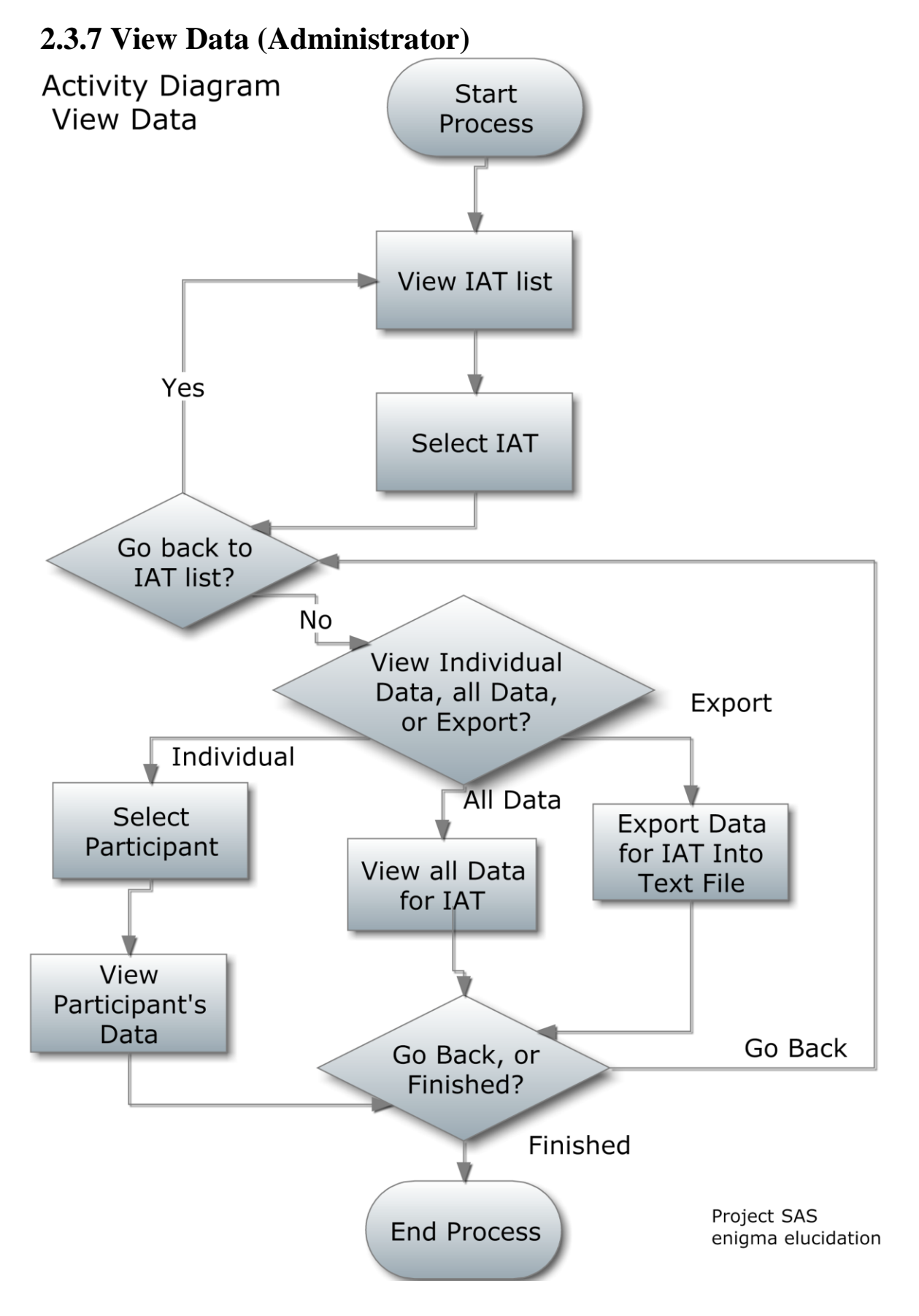

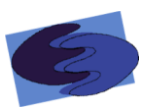

#### <span id="page-32-0"></span>**2.4 Website Map**

The website map shows the organization of SAS's website. In addition to showing how pages link to each other, our website map also shows which users can view which websites.

<span id="page-32-1"></span>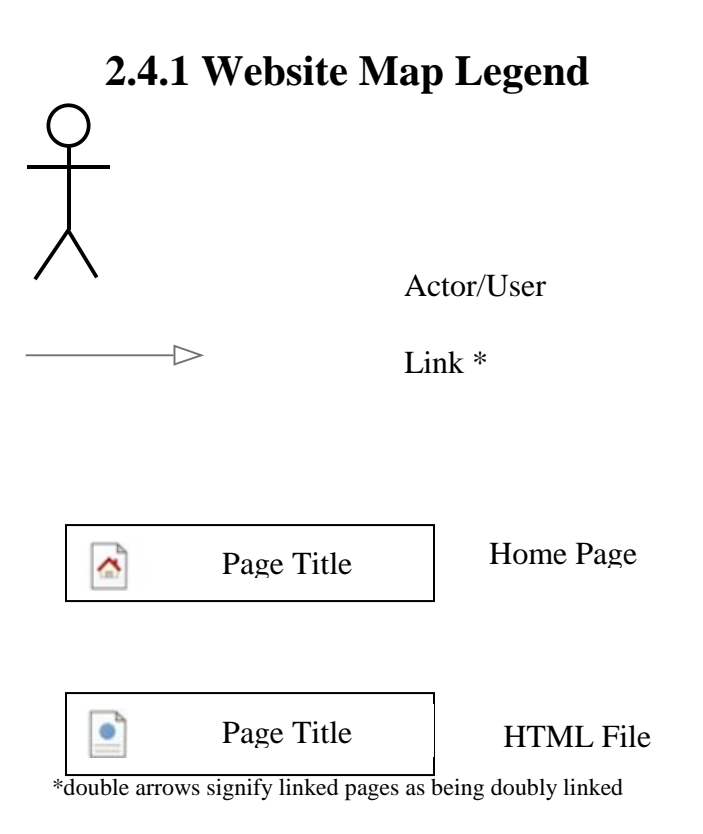

Project SAS enigma elucidation

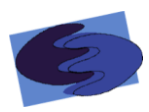

#### <span id="page-33-0"></span>**2.4.2 Website Map**

Preliminary Website Map

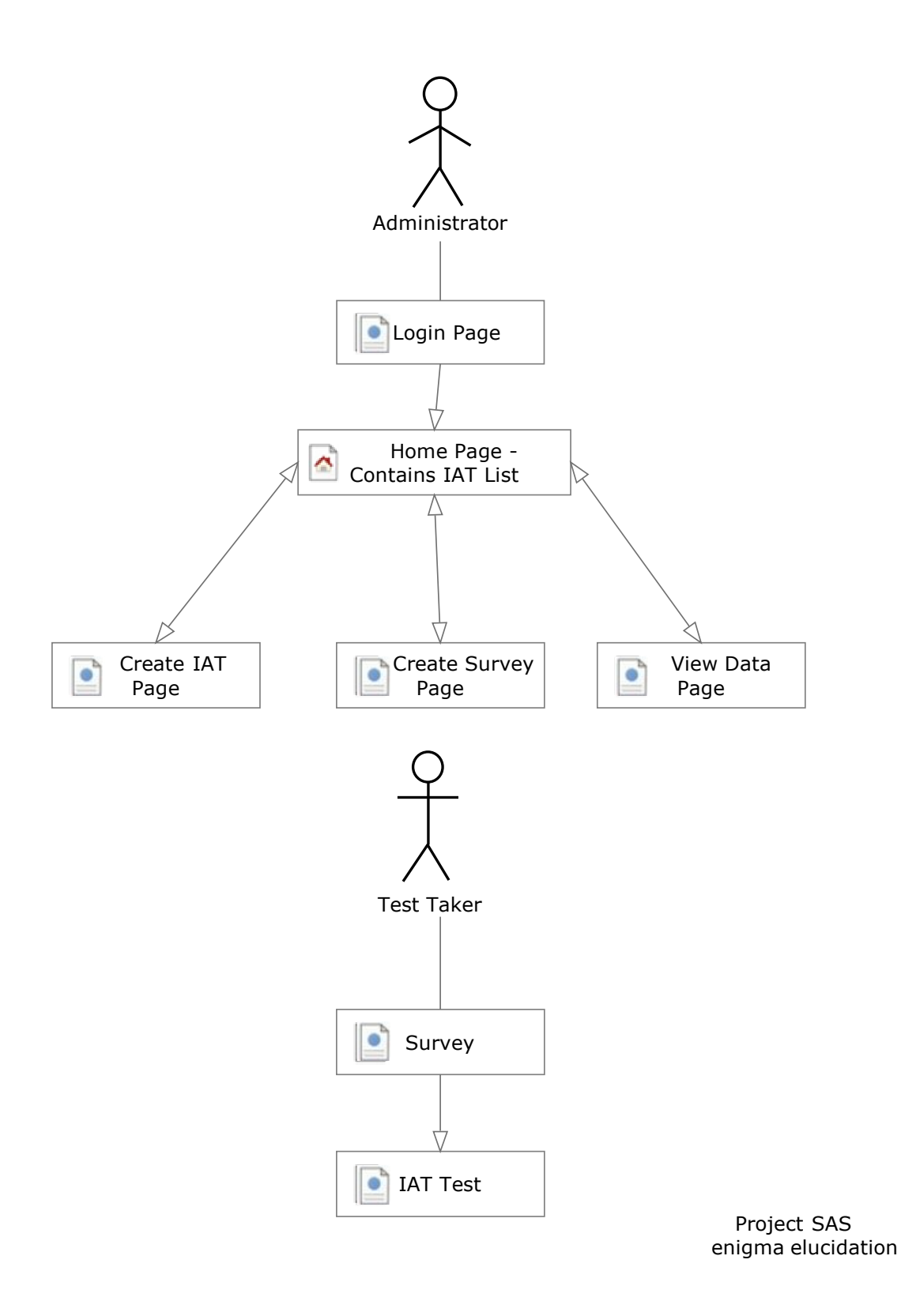

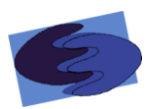

#### <span id="page-34-0"></span>**2.5 Logical Data Dictionary**

#### enigma elucidation

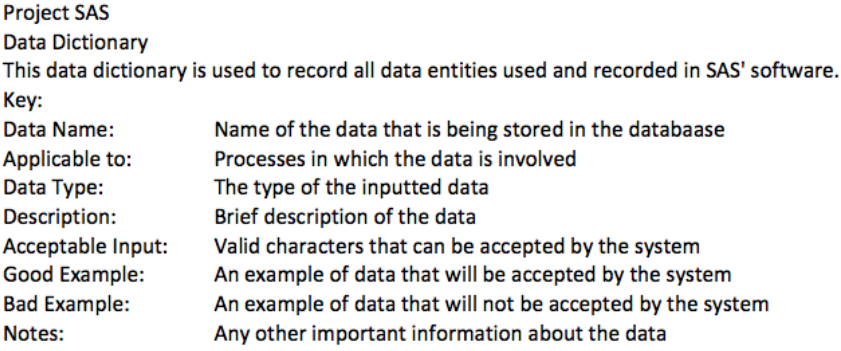

#### enigma elucidation

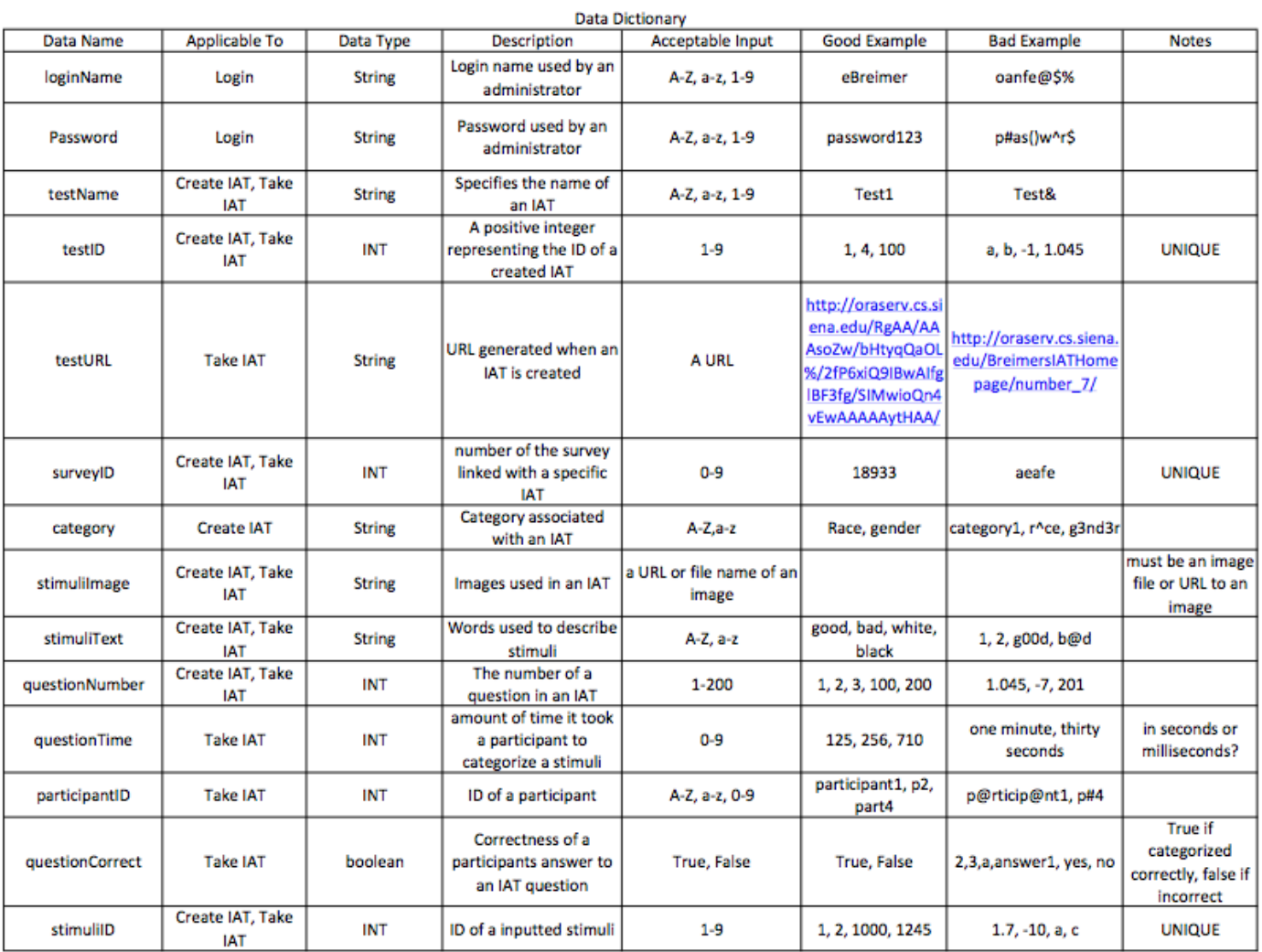

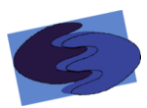

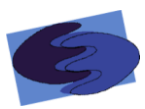

#### <span id="page-36-0"></span>**2.6 Prototypes**

 A prototype is an early model of a software application. The following prototypes of Subconscious Analysis Software (SAS) are the earliest and incomplete versions of the software program that we plan to develop. Note that our final product may be very different from these models.

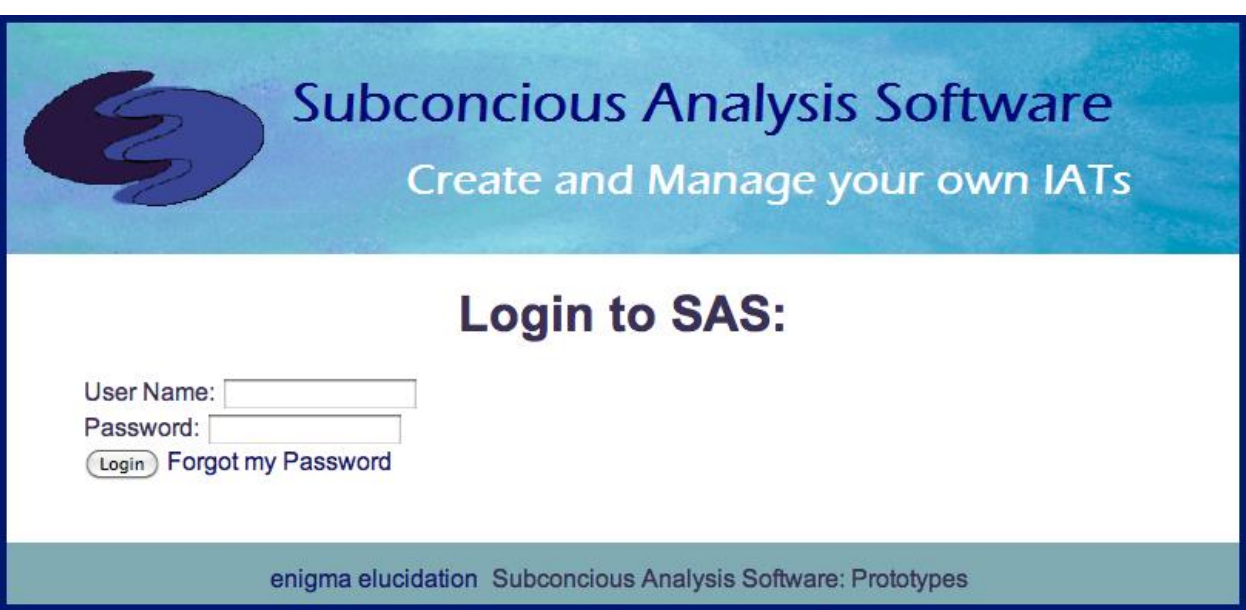

## <span id="page-36-1"></span> **2.6.1 Login**

The login prototype shows a model of the screen the administrator will see upon signing into SAS with the administrative username and password.

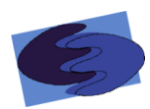

#### <span id="page-37-0"></span>**2.6.2 Forgot Password**

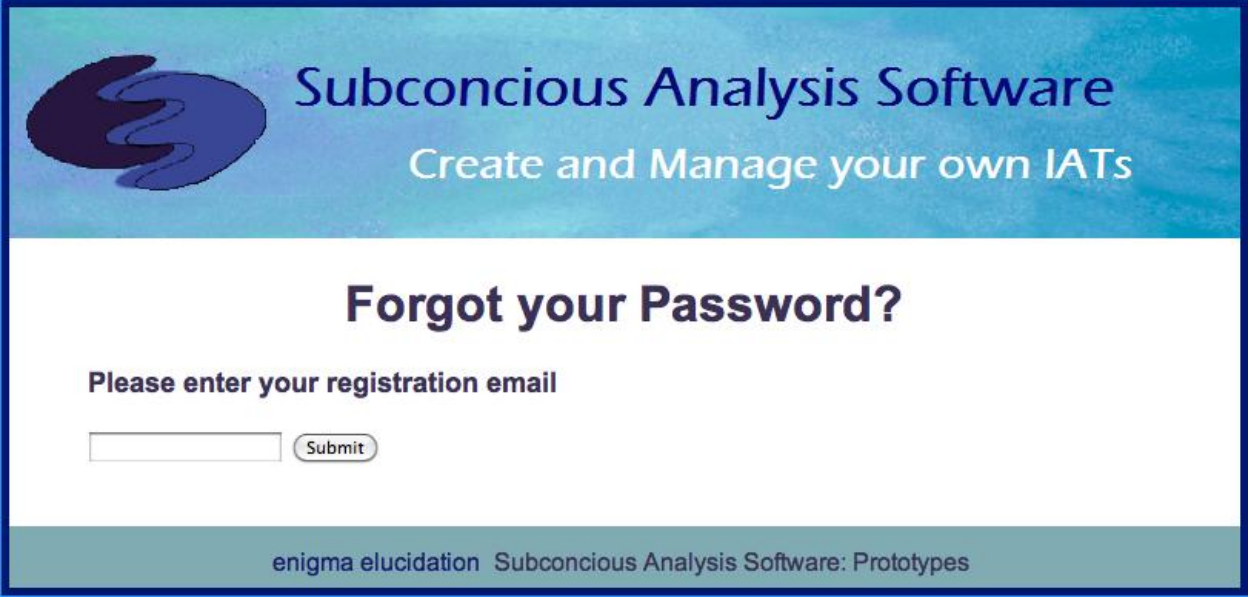

The forgot password prototype shows the screen the administrator would see if he clicked on the forgot my password button.

#### <span id="page-37-1"></span>**2.6.3 Welcome / Options**

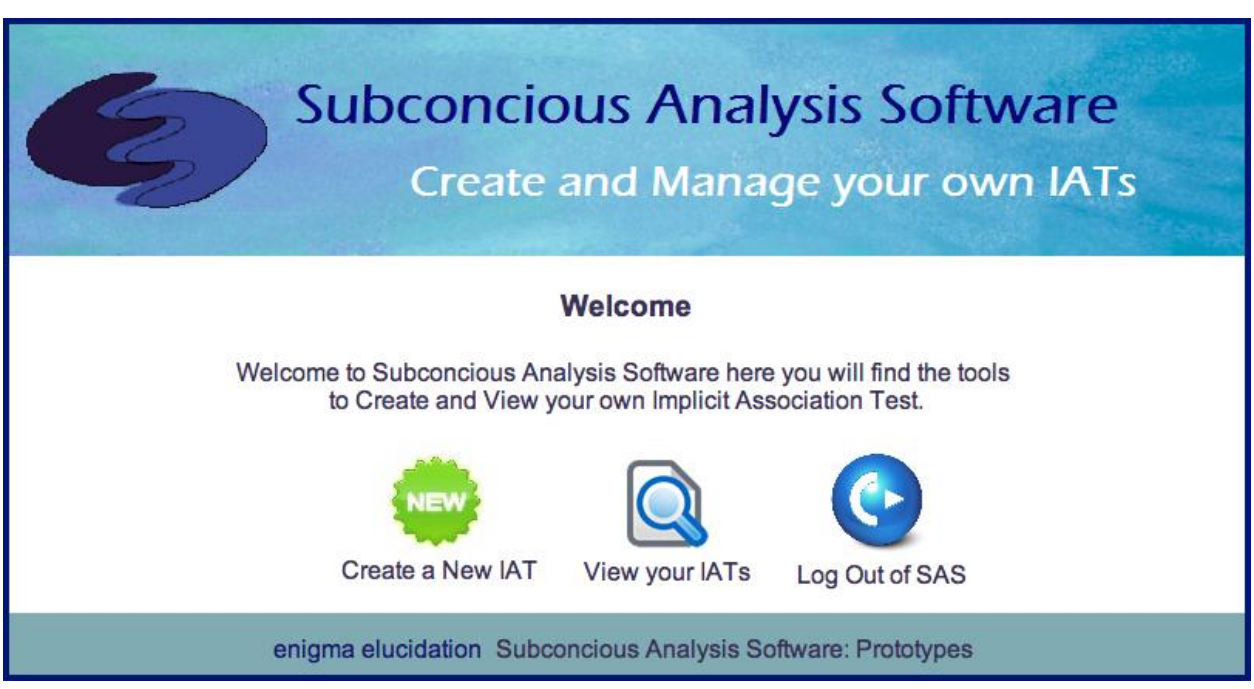

The welcome prototype shows the options that the administrator will have after logging into SAS.

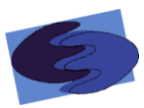

#### <span id="page-38-0"></span>**2.6.4 Create IAT Prototypes**

The next five prototypes show the series of screens that the administrator will encounter if the administrator decides to create an IAT.

## <span id="page-38-1"></span>*2.6.4.1 Category Selection*

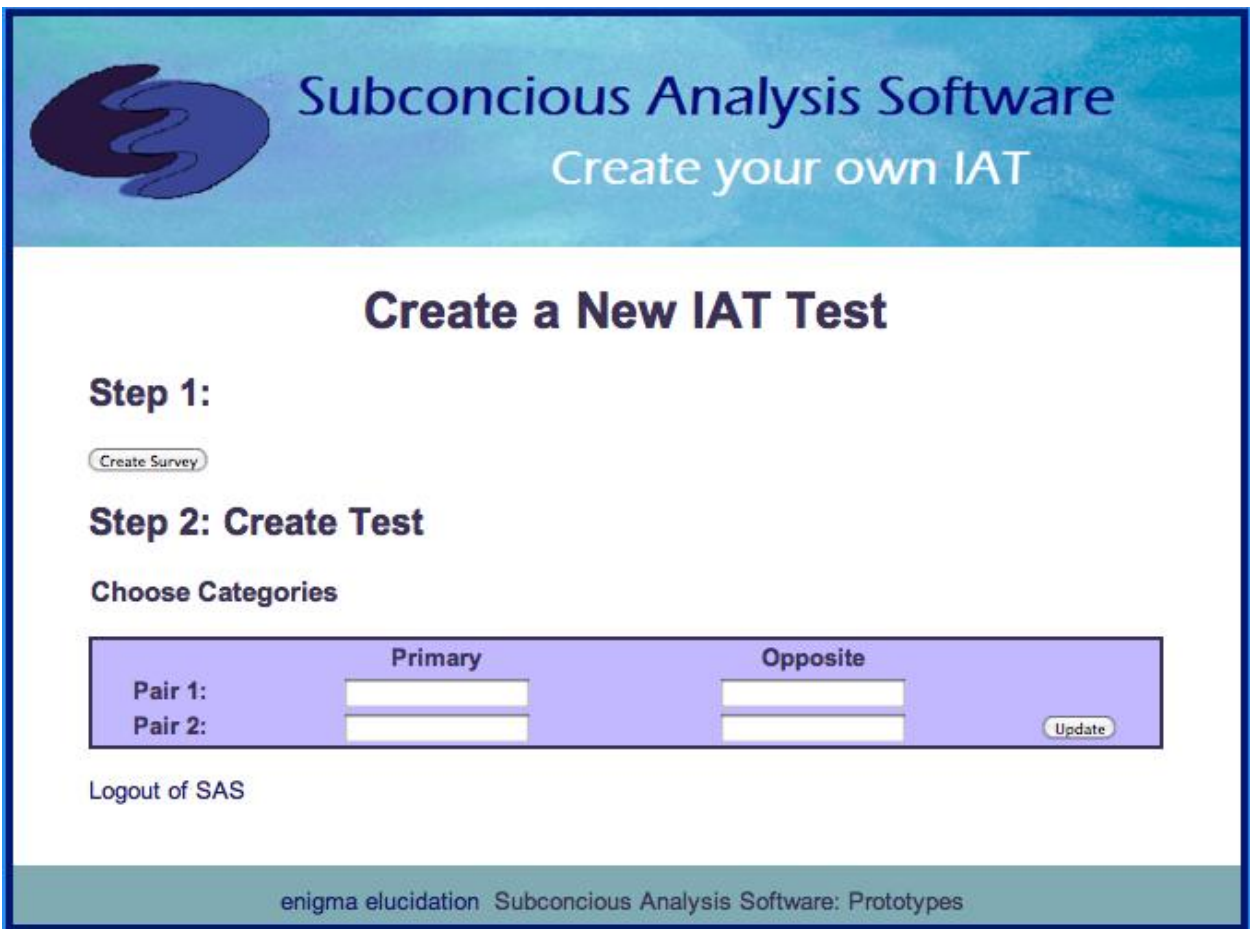

The category selection prototype shows the first screen the administrator will encounter during the creation of an IAT. This screen allows the administrator to either go on and create a survey, or insert the four categories of the IAT test.

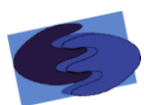

#### <span id="page-39-0"></span>*2.6.4.2 Create Survey*

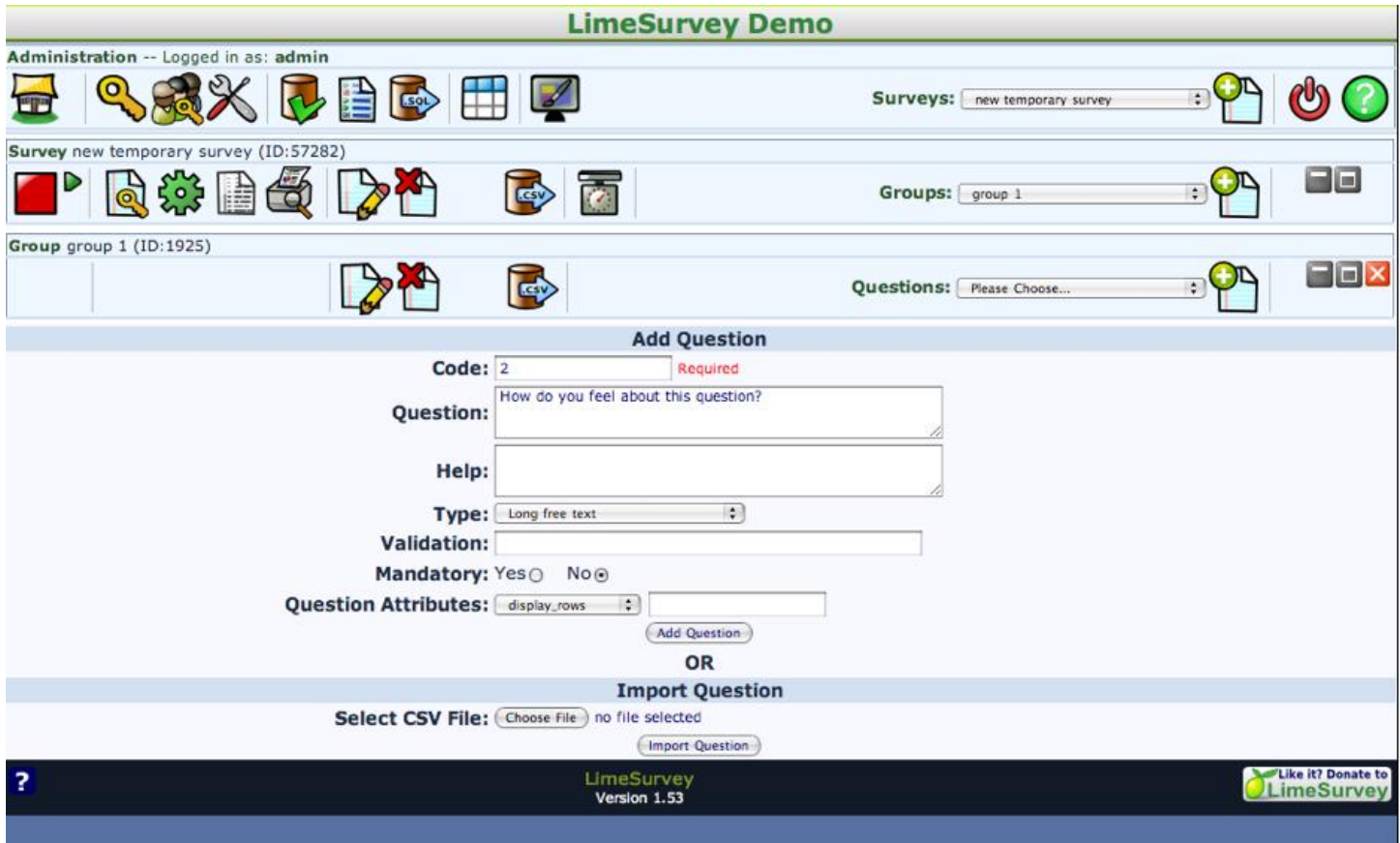

The create survey prototype shows how the administrator will create a survey. This is a screen shot of the creation of a survey using Lime Survey, an open source survey generator that we may implement into SAS.

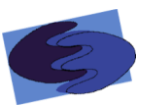

## <span id="page-40-0"></span>*2.6.4.3 Add First Stimuli Object*

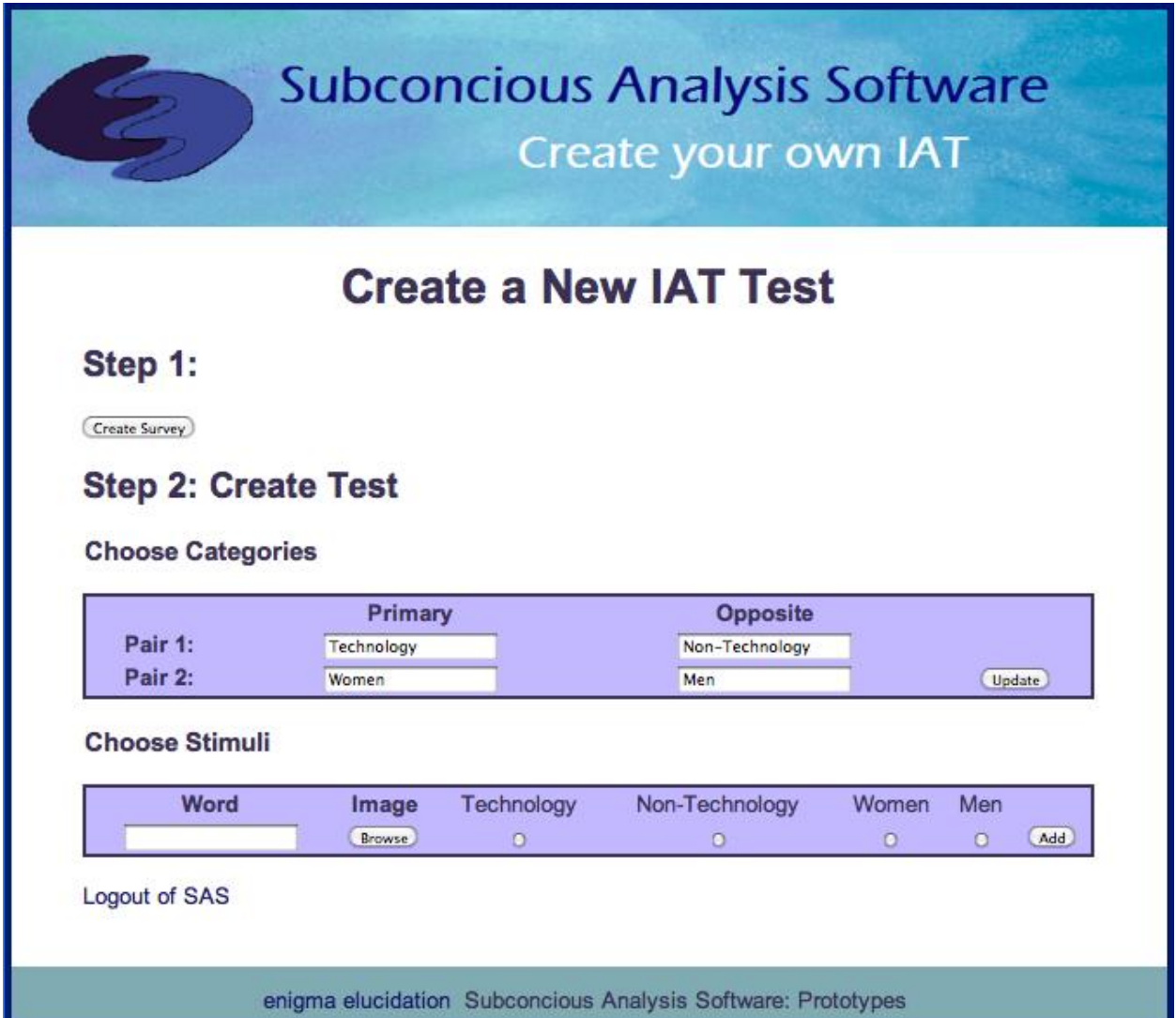

The add first stimuli object shows how the administrator will choose the first stimuli object, a word or picture. The administrator must choose a category that this first stimuli object is associated with.

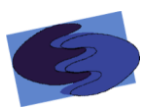

## <span id="page-41-0"></span>*2.6.4.4 Option to Delete added Stimuli Objects*

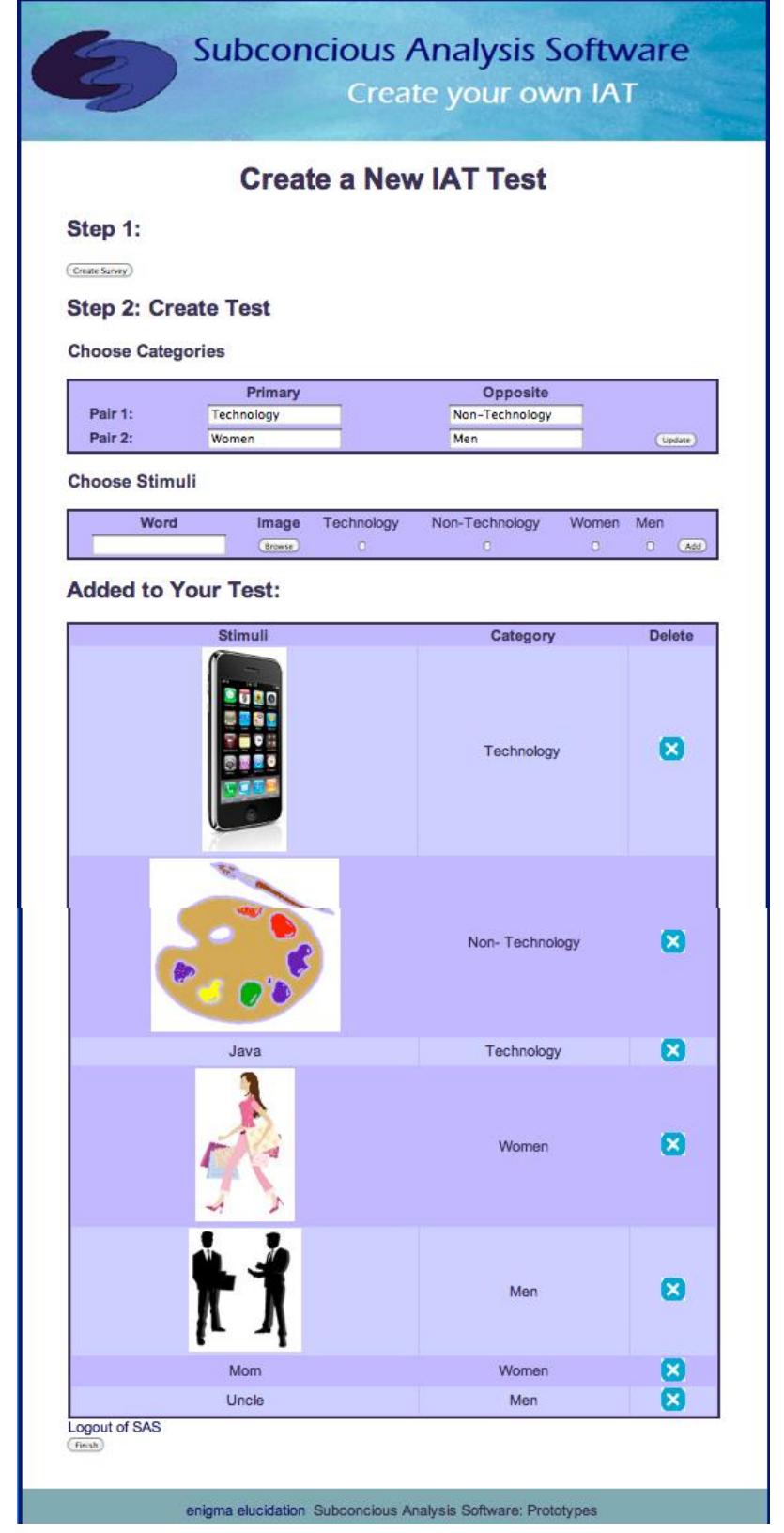

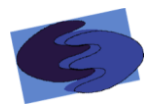

This prototype shows the administrator's option to view and delete stimuli objects already chosen for the IAT test.

## **Subconcious Analysis Software** Create your own IAT Your IAT Data: Stimuli Category m a Technology Java Technology Non-Technology Women Mom Women Men Uncle Men Are you sure you are ready to create your IAT? (No, go back!) (Yes, finish the test!) Logout of SAS enigma elucidation Subconcious Analysis Software: Prototypes

#### <span id="page-42-0"></span>*2.6.4.5 Finish Creation of IAT Confirmation*

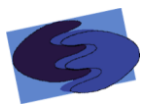

This prototype shows the page that asks that the administrator confirm that he would like to finish the creation of the IAT. This screen is essential because it makes sure that the administrator is done inserting desired stimuli objects for this particular IAT.

#### <span id="page-43-0"></span>**2.6.5 Take IAT**

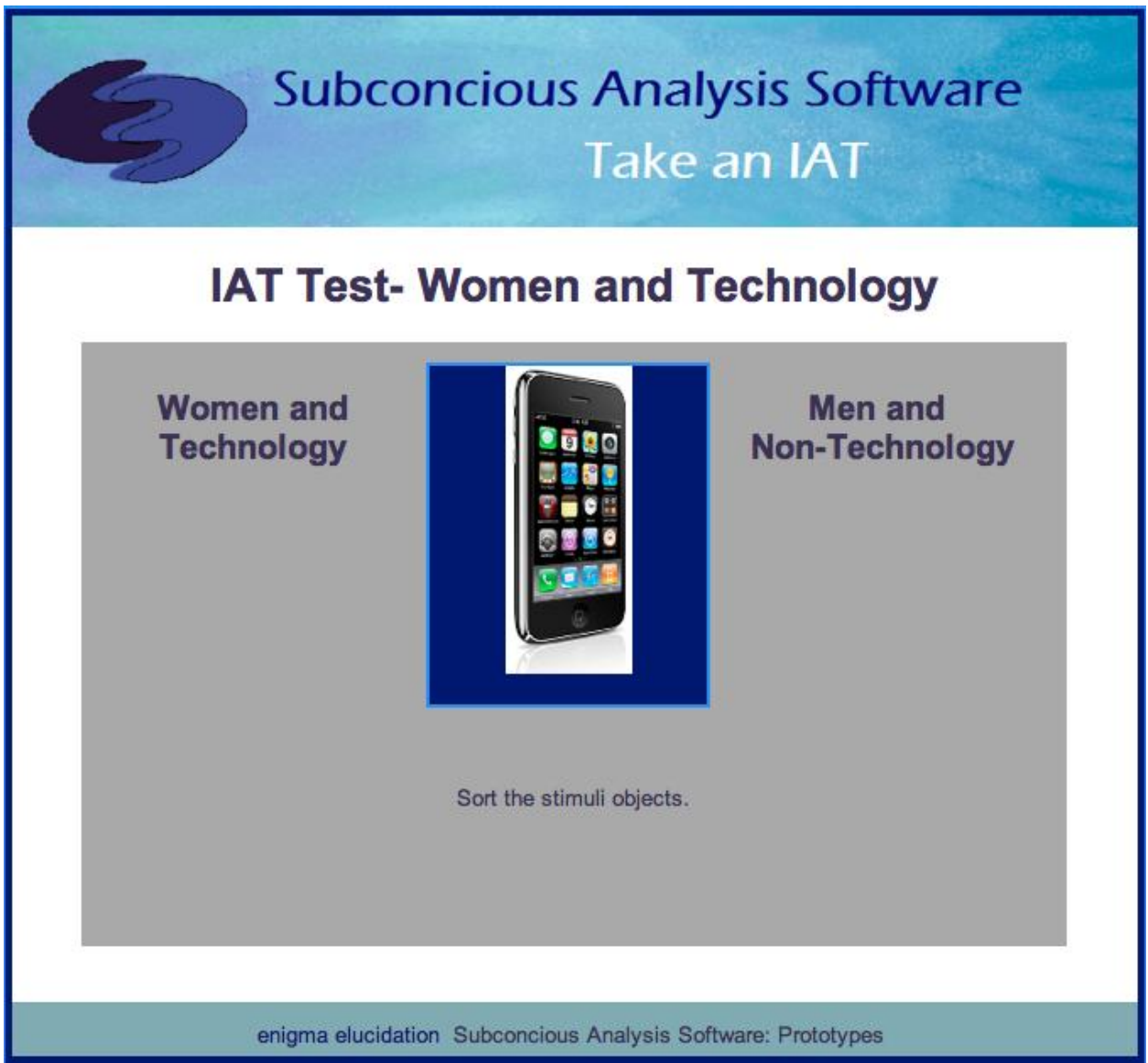

This prototype shows one of the blocks that the participant will see while taking the IAT test.

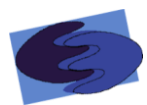

#### <span id="page-44-0"></span>**2.6.6 Wrong Answer**

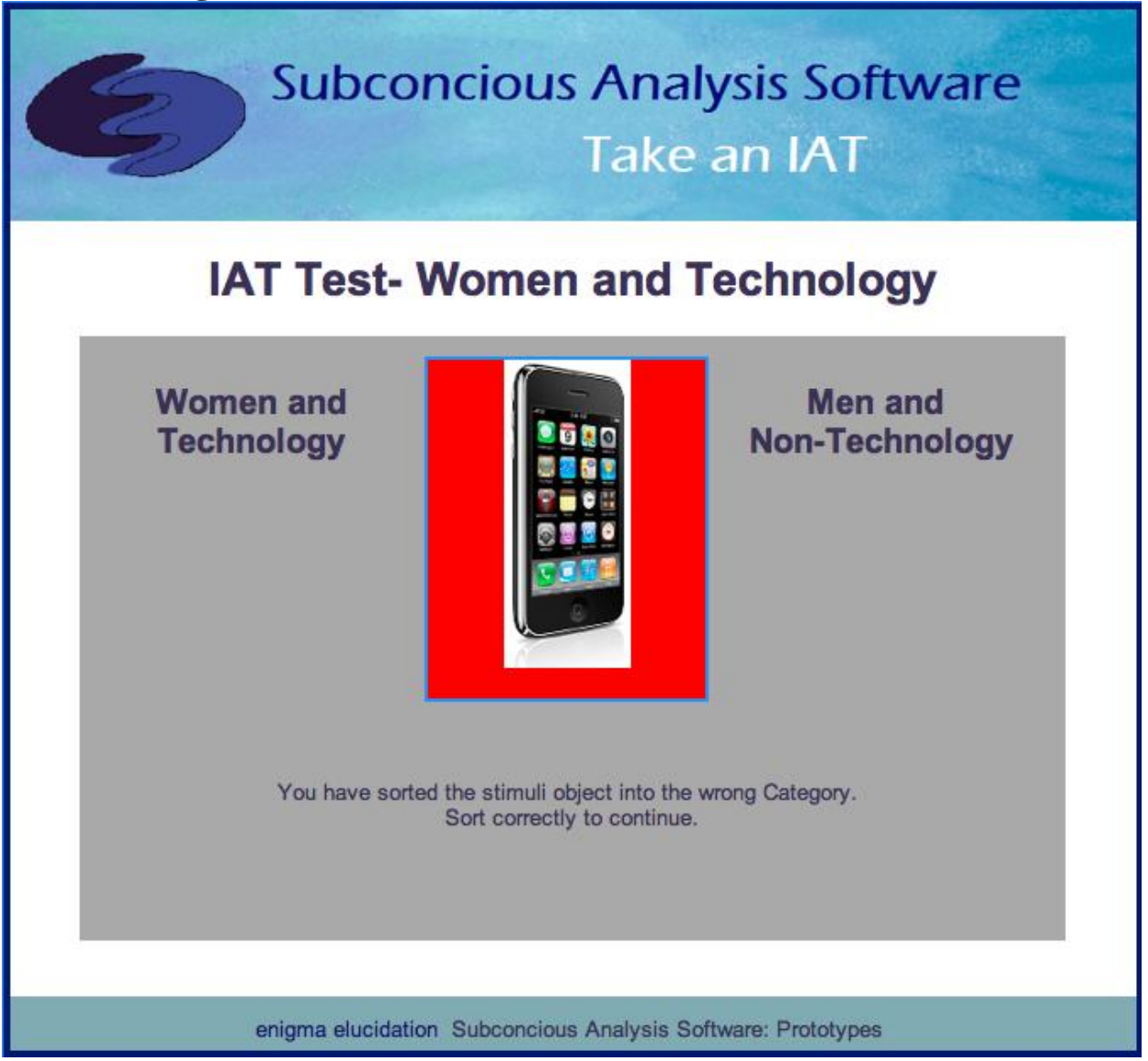

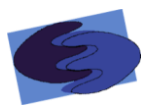

#### <span id="page-45-0"></span>**2.6.7 View IAT Test Data**

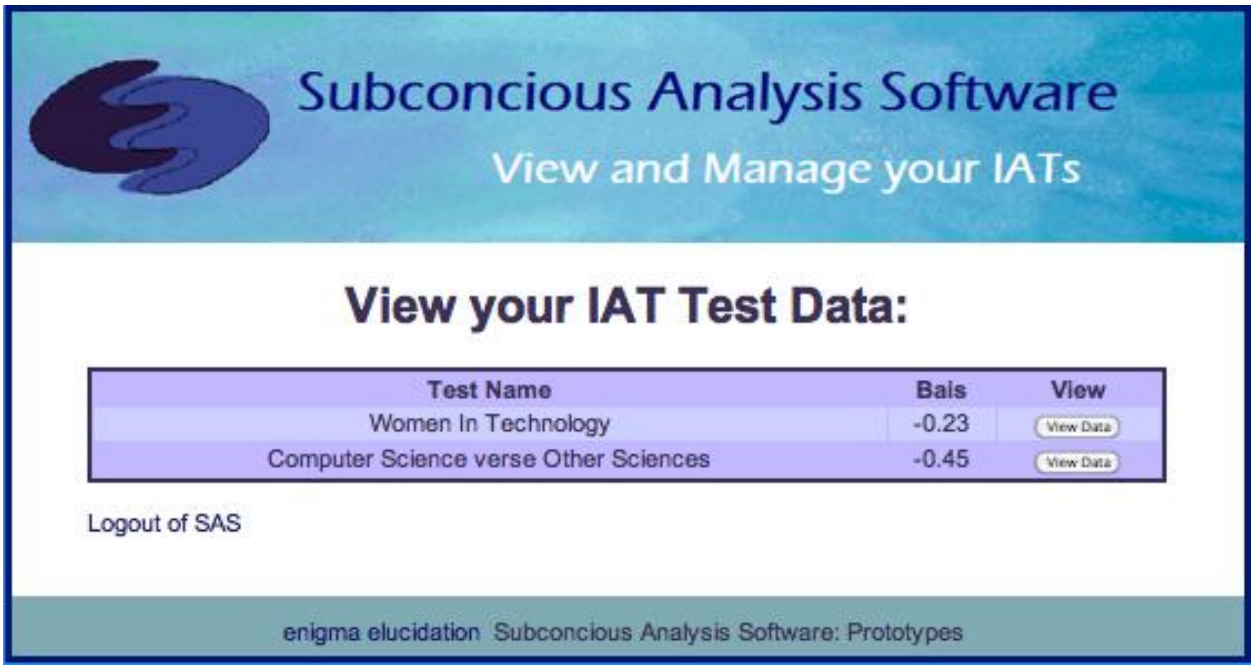

This prototype shows what the administrator will see if he chooses to view existing IAT data. If the administrator wishes to view the data for a specific IAT, he can choose that IAT from this page.

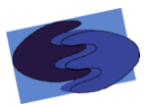

#### <span id="page-46-0"></span>**2.6.8 View Participants of an IAT**

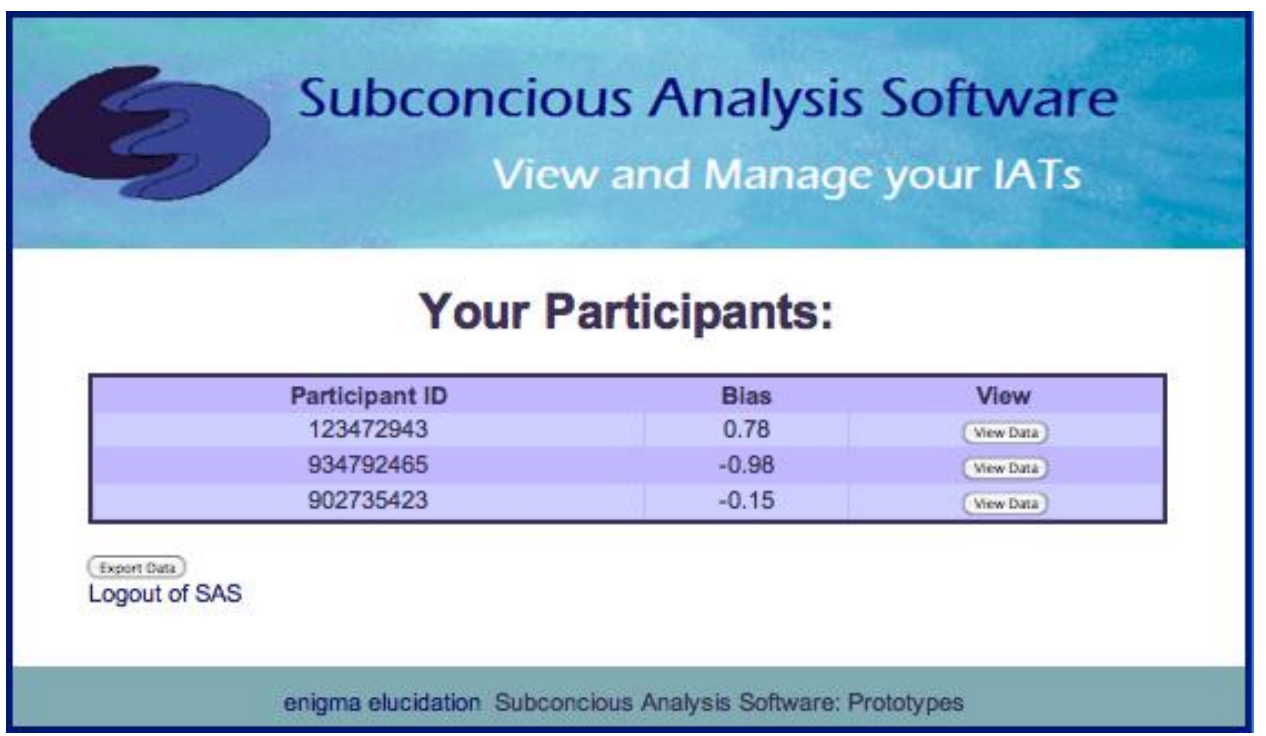

After choosing a specific IAT to view data for, the administrator will encounter a page like this, where he can access a particular participant's data.

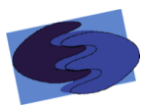

#### <span id="page-47-0"></span>**2.6.9 Logout Confirmation Page**

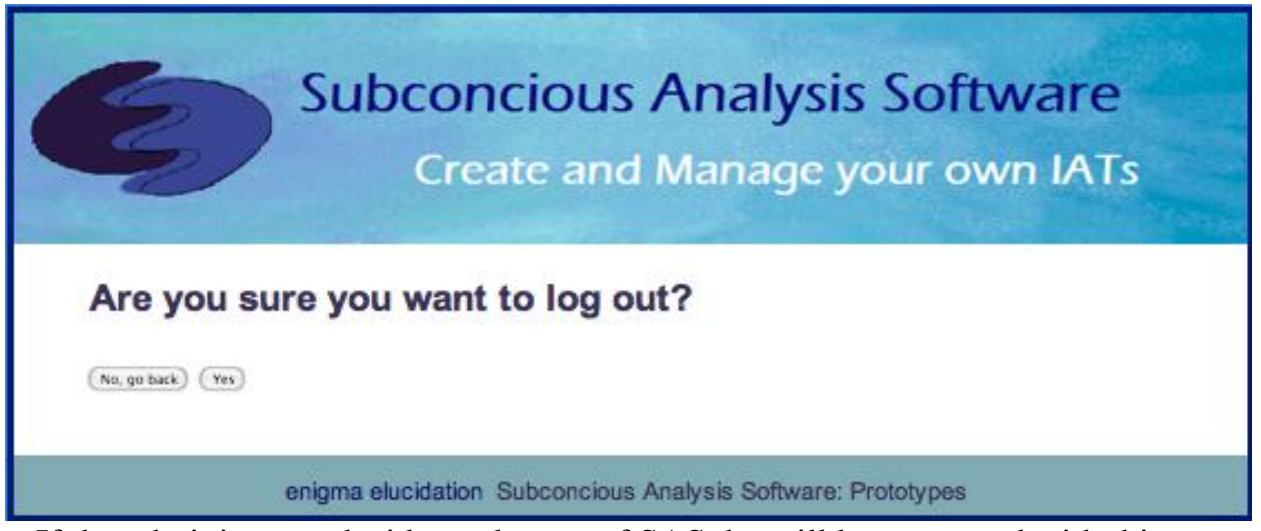

If the administrator decides to logout of SAS, he will be prompted with this screen so that he can confirm he no longer wishes to use SAS at this time.

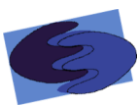

#### <span id="page-48-0"></span>**2.7 Test Plan**

SAS has outlined the functional and non-functional requirements that have been given to us by our client Dr. Breimer and discovered throughout our development process. In order for our product to be successfully completed we will have to meet these requirements in addition to any other requirements we may find or be given. In order to be sure that we produce what our client has envisioned, we have outlined three different unit tests. Once our product has passed each part of these unit tests individually, we will combine all of the different parts and make sure that they pass all tests when put together. Once we feel that we have met all requirements, we will begin acceptance tests which will tell us whether or not our product is satisfactory.

SAS will be tested on both Windows and MAC operating systems. We will also be testing our product in all four major web browsers, Internet Explorer, Safari, Mozilla Firefox, and Google Chrome. The detailed design document will cover in more detail all unit tests and how each unit will be tested. In the acceptance test we will conclude our testing and know whether or not all of our requirements were met.

#### <span id="page-48-1"></span>**2.7.1 Directory**

*System Test* **- Test Results for All Unit Tests**

**enigma eluucidation Subconscious Analysis Software Dr. Eric Breimer**

**Directory of** *Unit Tests*

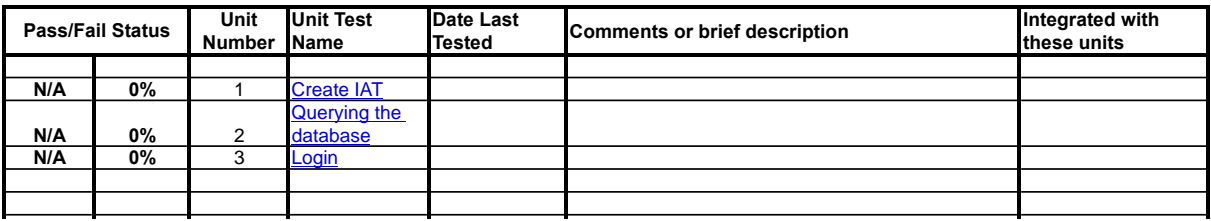

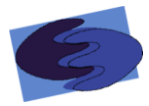

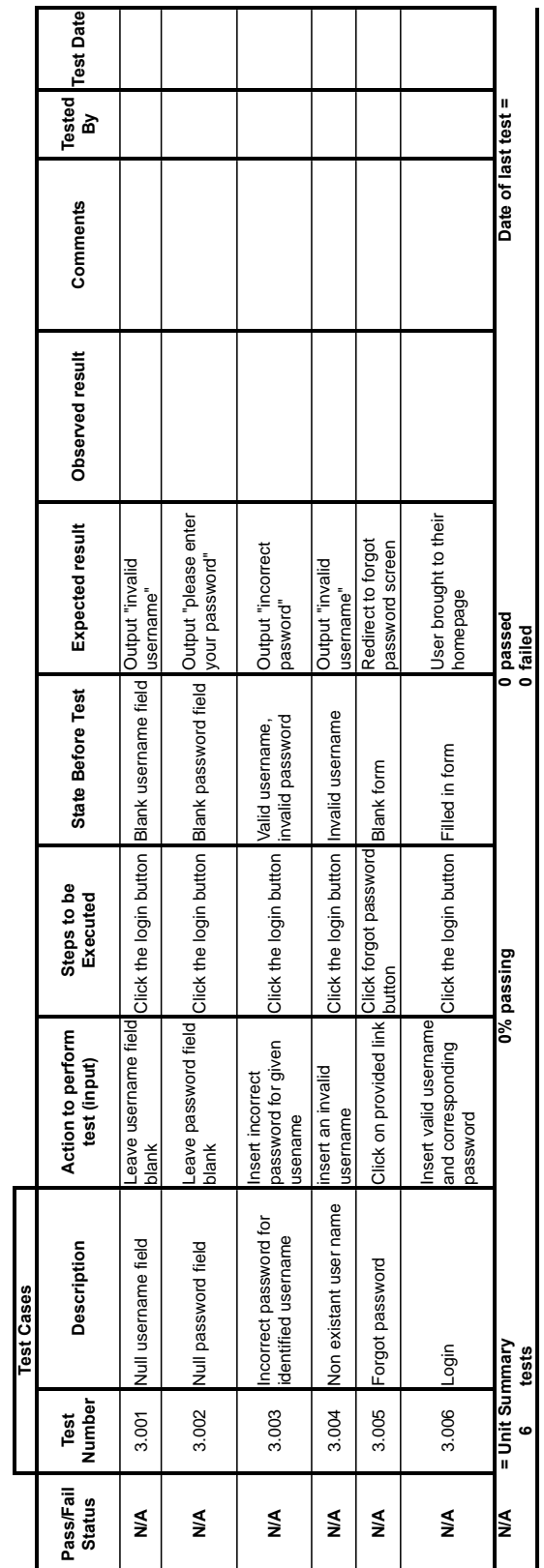

#### <span id="page-49-0"></span>**2.7.2 Login**

*enigma elucidation*

**Prigma elucidation**<br>Login Unit Test<br>This unit test will explore all the variations of usemame and password combinations that may be inputted. This unit test will explore all the variations of username and password combinations that may be inputted.

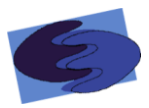

#### <span id="page-50-0"></span>**2.7.3 Create IAT**

enigme elucidation<br>Create IAT Unit Test<br>This unit test will cover **Create IAT Unit Test** *enigme elucidation*

This unit test will cover the creation of IATs including correction of IAETs including the information to the database. The test assumes the user in as an administrator administrator aloo io io io team ی:<br>آب عا ۾: ala at the ļ ر<br>F å د<br>جا  $\zeta$ ،<br>نا دما  $C<sub>f</sub>$   $A<sub>f</sub>$ 

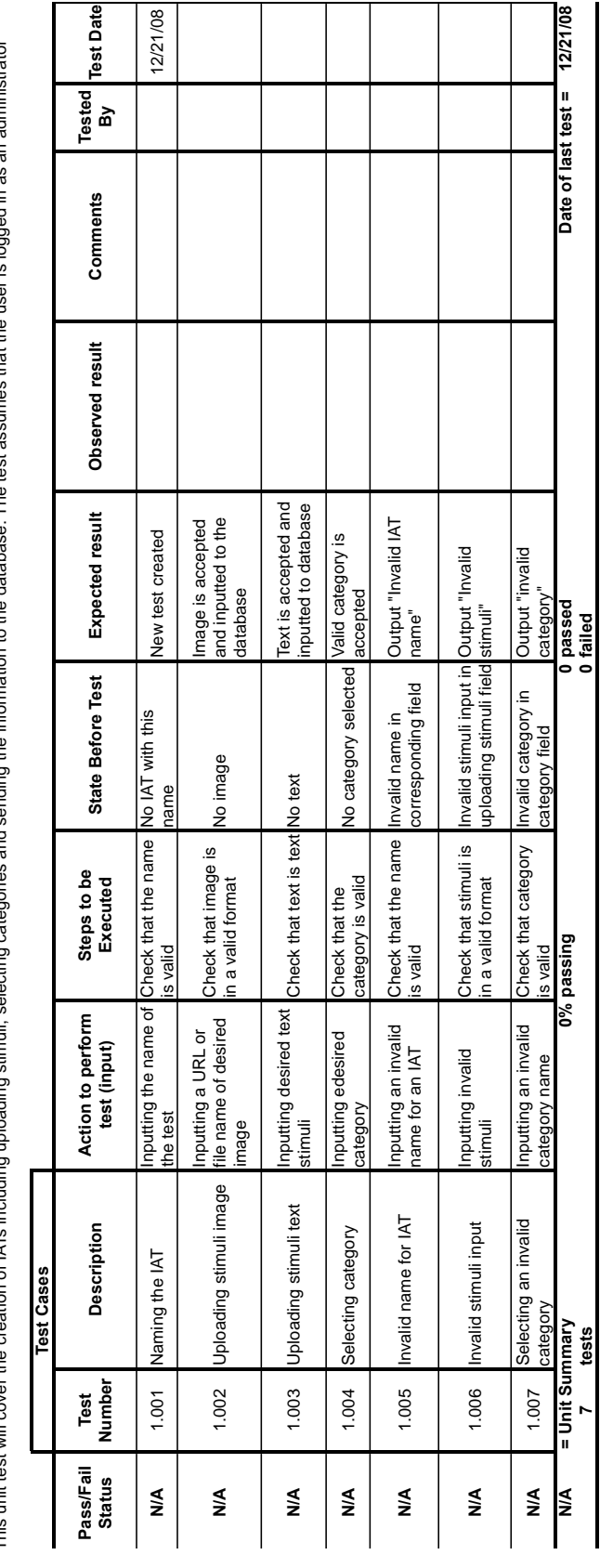

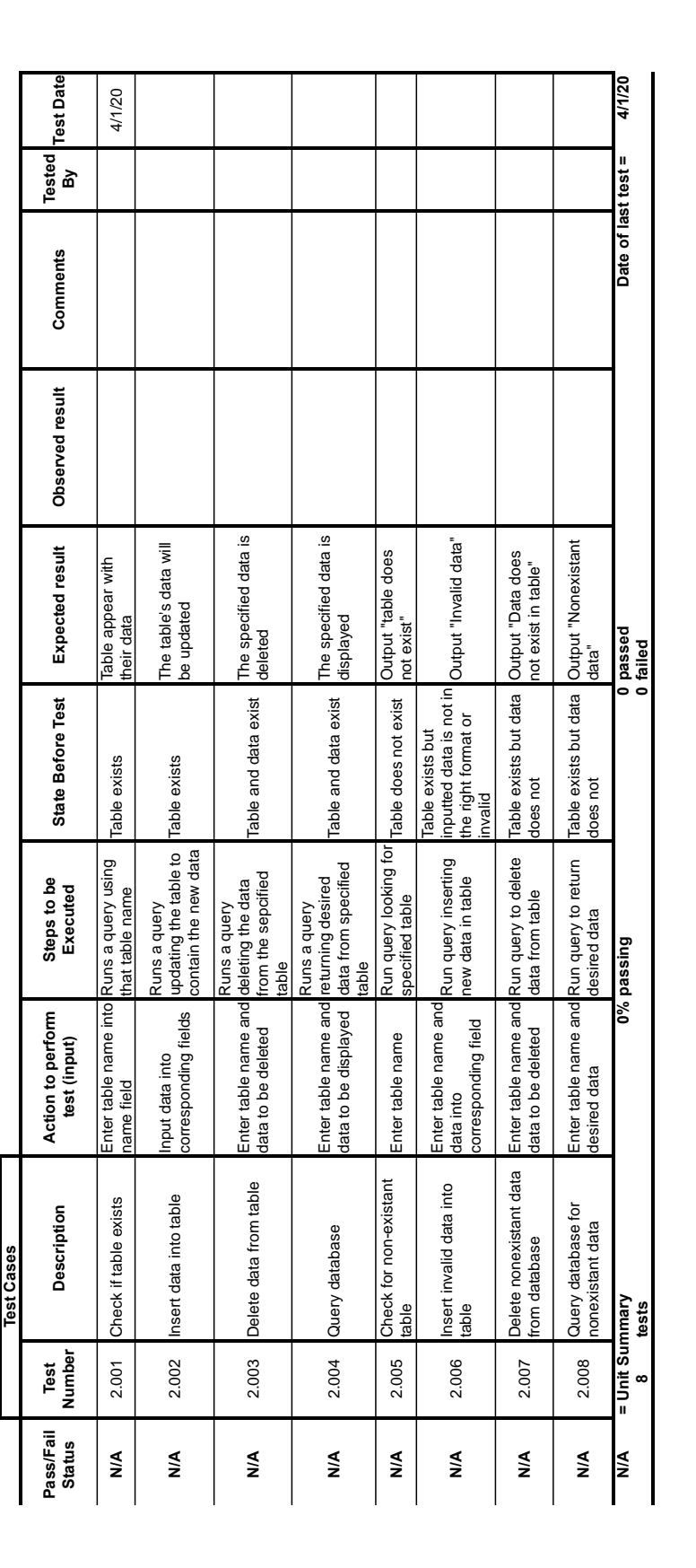

#### <span id="page-51-0"></span>**2.7.4 Database**

*enigma elucidation* **Database Unit Test**

This unit test will describe the querying of the database. This test assumes the user is logged in as an administrator.

*nrigma elucidation*<br>Jatabase Unit Test<br>This unit test will describe the querying of the database. This test assumes the user is logged in as an administrator.

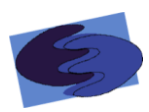

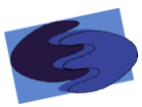

#### <span id="page-52-0"></span>**2.8 Development and Production Environments**

For the development of SAS, enigma elucidation will be using the Windows and Macintosh computers provided by Siena College in the Software Engineering lab located on the  $3^{rd}$  floor of Roger Bacon room 348.

Server:

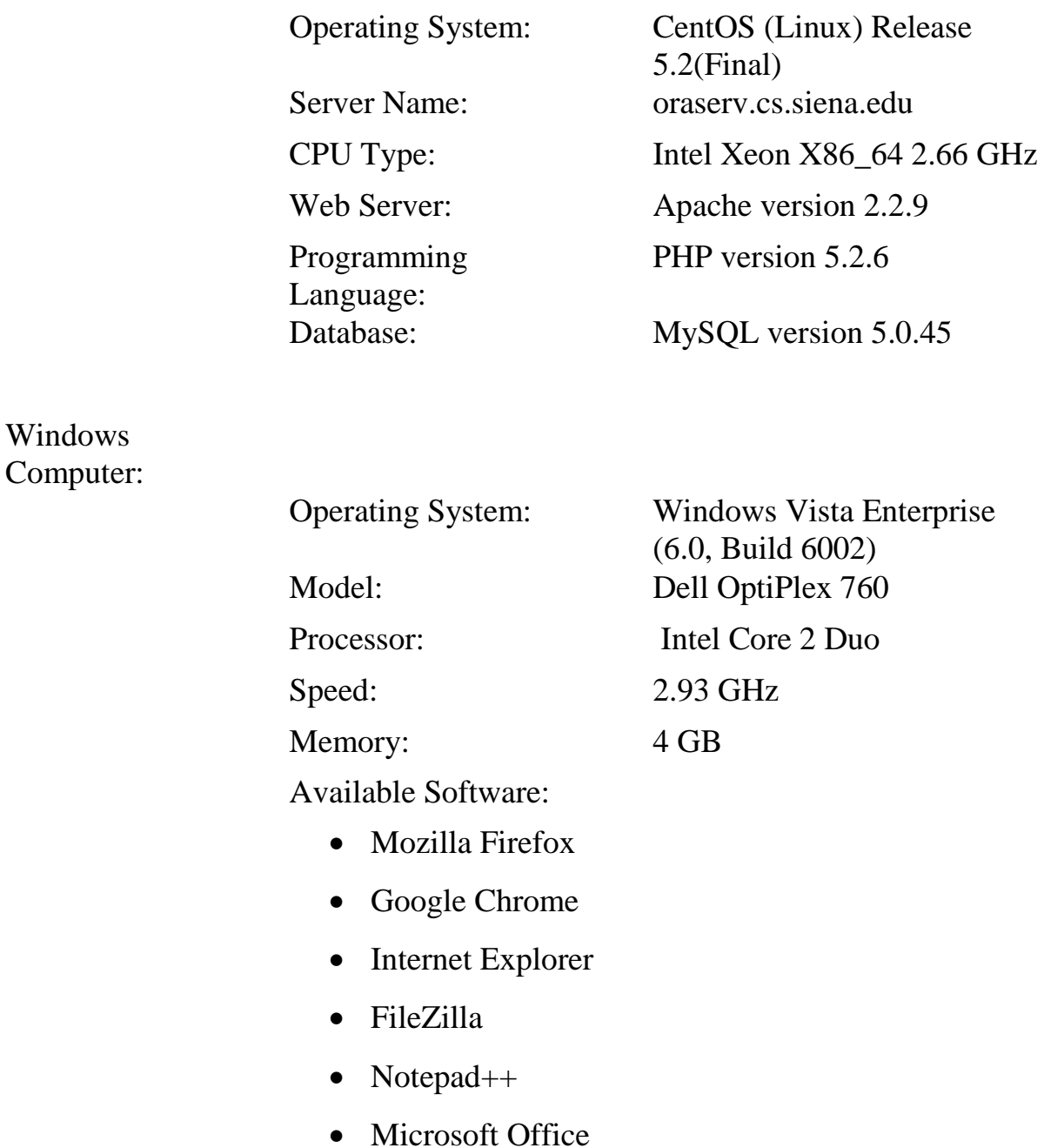

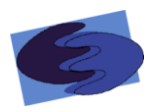

Macintosh Computer:

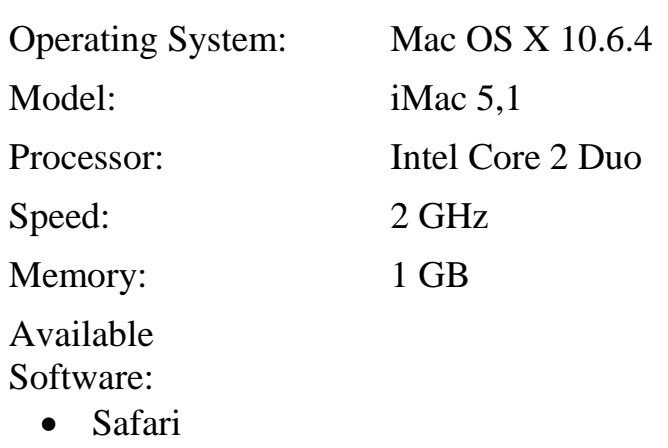

## <span id="page-54-0"></span>**Appendices**

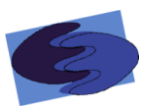

#### <span id="page-54-1"></span>**Appendix A: Glossary of Terms**

**AJAX (Asynchronous JavaScript and XML) -** is a free group of interrelated web development methods used for quickly creating efficient and interactive Web applications.

**Apache –** an open source HTTP (hypertext transfer protocol) Server that hosts many of the Internet's websites.

**Chrome** -Web browser designed by Google

**CSS** (Cascading Style Sheets) – A style sheet language used to style webpages written in HTML and XHTML

**Data Flow Diagram** (DFD) – a graphical representation of the flow of data through a software system

**Database** – An organized collection of data designed for efficient and quick retrieval and storing of data.

**Firefox** - Internet browser designed by Mozilla

**Functional Requirements Inventory – Defines what the system will be able to** do that is testable

**Gantt Chart** – Gantt charts illustrate a project schedule specifying the start and finish dates of the terminal elements and summary elements of a project

**HTML** (HyperText Markup Language) – language for creating web pages

**IAT** (Implicit Association Test) – a psychology test that determines a participant's bias based on how a person categorizes stimuli and how fast they categorize it

**Internet Explorer** (IE)- Internet browser designed by Microsoft

**JavaScript** – a free scripting language that works on all major browsers usually embedded directly into HTML pages to add interactivity

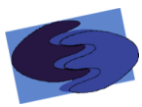

**MySQL –** a open source relational database management system

**Non-Functional Requirements Inventory** - defines what the system will be that is not testable.

**PHP (**PHP Hypertext Preprocessor) – server side HTML scripting language

**Prototype** – A rudimentary depiction of the design of the final product

**Safari** – Web browser designed by Apple

**SAS** – Subconscious Analysis Software, enigma elucidation the software system.

**UML** (Unified Modeling Language) **–** a specification language used in software engineering

**UML Use Case Diagram –** a behavioral diagram used to identify the requirements of a system

**XHTML (eXtensible HyperText Markup Language)** – a stricter and cleaner version of HTML (HyperText Markup Language)

**XML (Extensible Markup Language)** - A markup language designed to store and transport data; different from HTML which is designed to display data.

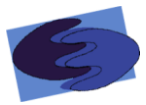

#### <span id="page-56-0"></span>**Appendix B: Timeline Fall 2011 Semester**

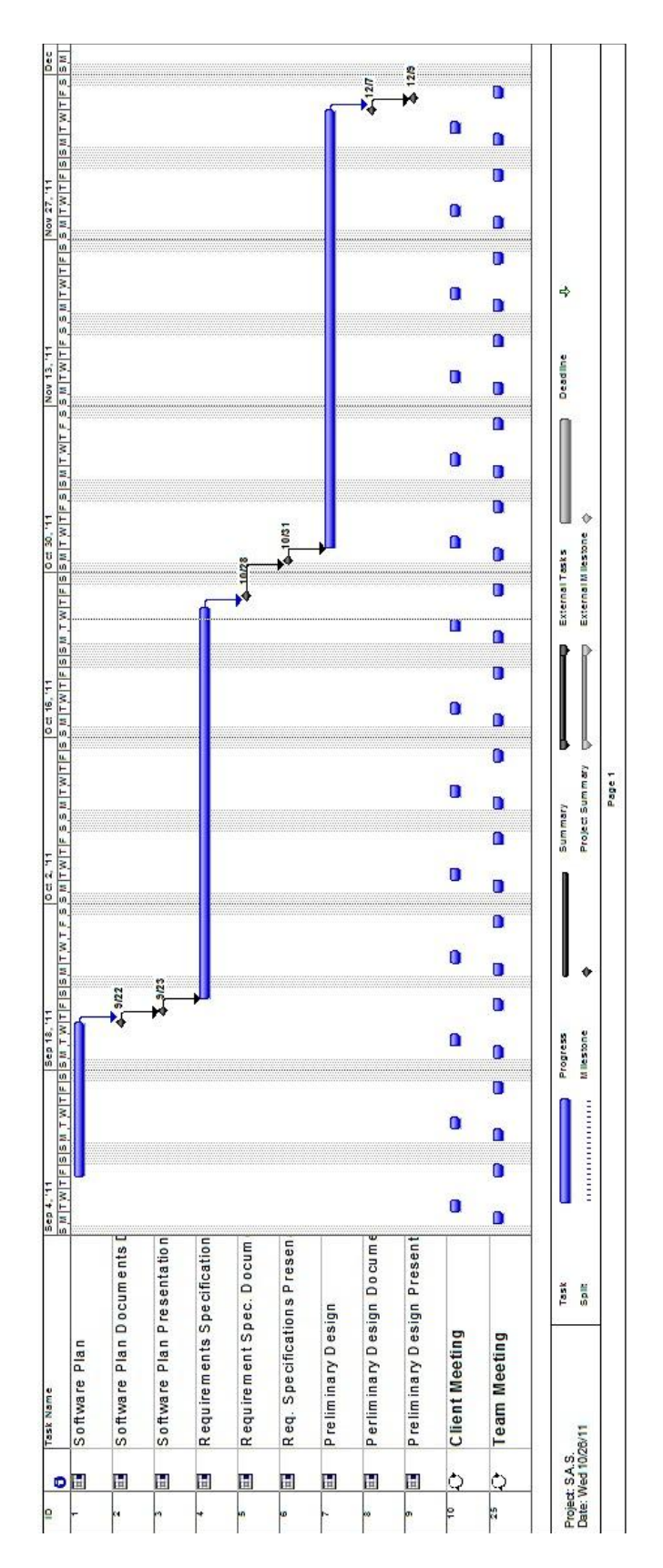

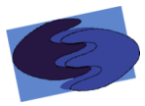

## <span id="page-57-0"></span>**Appendix C: Timeline Spring 2012 Semester**

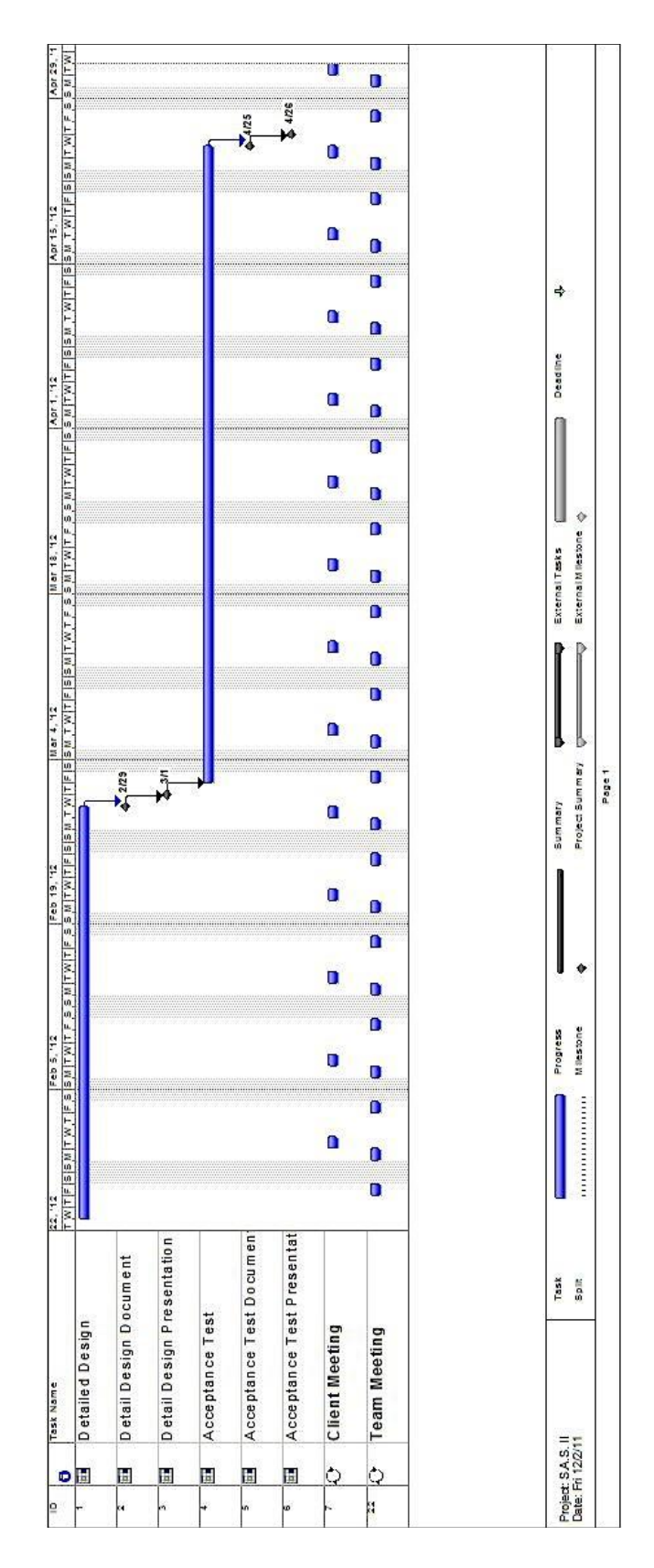